# **บทที่ 3 วิธีการดำเนินงาน**

การศึกษาและพัฒนาเรื่อง การพัฒนาสื ่อการสอนวิชาดาราศาสตร์ โดยการประยุกต์ใช้ เทคโนโลยีความจริงเสริม ได้มีการวิเคราะห์และออกแบบระบบ ทำให้พบปัญหาที่เกิดขึ้นจึงได้นำ ปัญหาที่พบมาวิเคราะห์ ซึ่งการวิเคราะห์และออกแบบระบบตามขั้นตอนนั้น นอกจากจะช่วยให้การ ี พัฒนาระบบเป็นไปในแนวทางที่ถูกต้อง และยังทำให้ได้การทำงานที่เป็นสัดส่วนชัดเจน โดยมี รายละเอียดดังต่อไปนี้

- 3.1 การวิเคราะห์และออกแบบระบบ
- 3.2 การออกแบบฐานข้อมูล
- 3.3 การออกแบบหน้าจอและระบบ

#### **3.1 การวิเคราะห์และออกแบบระบบ**

การดำเนินงานในขั้นตอนการศึกษาปัญหาและรวบรวมข้อมูลนี้ ผู้จัดทำได้พบถึงปัญหา คือในปัจจุบันอินเตอร์เน็ตเข้ามามีบทบาทในชีวิตประจำวันของเรามากขึ้น ทั้งการติดต่อสื่อสาร ึการทำธุรกิจและอื่น ๆ อีกมากมาย รวมไปถึงการศึกษาที่มีการพัฒนาอย่างรวดเร็ว ทำให้เข้าถึง ได้ง่ายกว่าหนังสือ เพราะอินเตอร์เน็ตมักจะมีลูกเล่น สิ่งที่น่าสนใจมากกว่าหนังสือเรียน และคุณครู ในยุคปัจจุบันนิยมนำเอาเทคโนโลยี มาใช้ในการเรียนการสอนมากขึ้น

3.1.1 ศึกษาปัญหาและรวบรวมข้อมูล

การศึกษาปัญหาและรวบรวมข้อมูลเป็นขั้นตอนที่คณะผู้จัดทำ ได้ศึกษารวบรวมข้อมูลทุก ปัญหา จัดเก็บข้อมูลความต้องการของผู้ใช้งาน และศึกษาค้นคว้าข้อมูล จากเอกสาร ตำรา หนังสือ ้ เว็บไซต์ต่าง ๆ เพื่อหาความต้องการของรูปแบบ ความสนใจ ความถูกต้องของเนื้อหาและหน้าตา รูปแบบของระบบ เพื่อให้ได้ระบบที่ทำให้ผู้ใช้งาน ผู้ดูแลระบบ เข้าใจได้ง่ายและสะดวกต่อการใช้งาน มากที่สุด

3.1.2 การวิเคราะห์โครงสร้างการออกแบบคณะผู้จัดทำได้นำเครื ่องมือยูเอ็มแอล ไดอะแกรม (Unified Modeling Language) เป็นโมเดลมาตรฐานที่ใช้หลักการออกแบบโปรแกรมเชิง วัตถุ (Object Oriented Programming) ซึ่งประกอบไปด้วย แผนภาพแสดงการทำงาน (use case diagram) คำอธิบายยูสเคส (use case template) แผนภาพจำลองลำดับกระบวนการ การทำงาน (sequence diagram) แผนภาพแสดงกิจกรรมของการทำงาน (activities diagram) และแผนภาพแสดงความสัมพันธ์ของฐานข้อมูล (Class Diagram) ที่มาใช้ในการพัฒนาระบบงานใหม่

3.1.3 แผนภาพแสดงการทำงานของผู้ใช้งานระบบ (use case diagram) การพัฒนา สื่อการสอนวิชาดาราศาสตร์ โดยการประยุกต์ใช้เทคโนโลยีความจริงเสริม ซึ่งจะมีสถานะของผู้ใช้และ ผู้ดูแลระบบ ดังภาพที่ 3-1

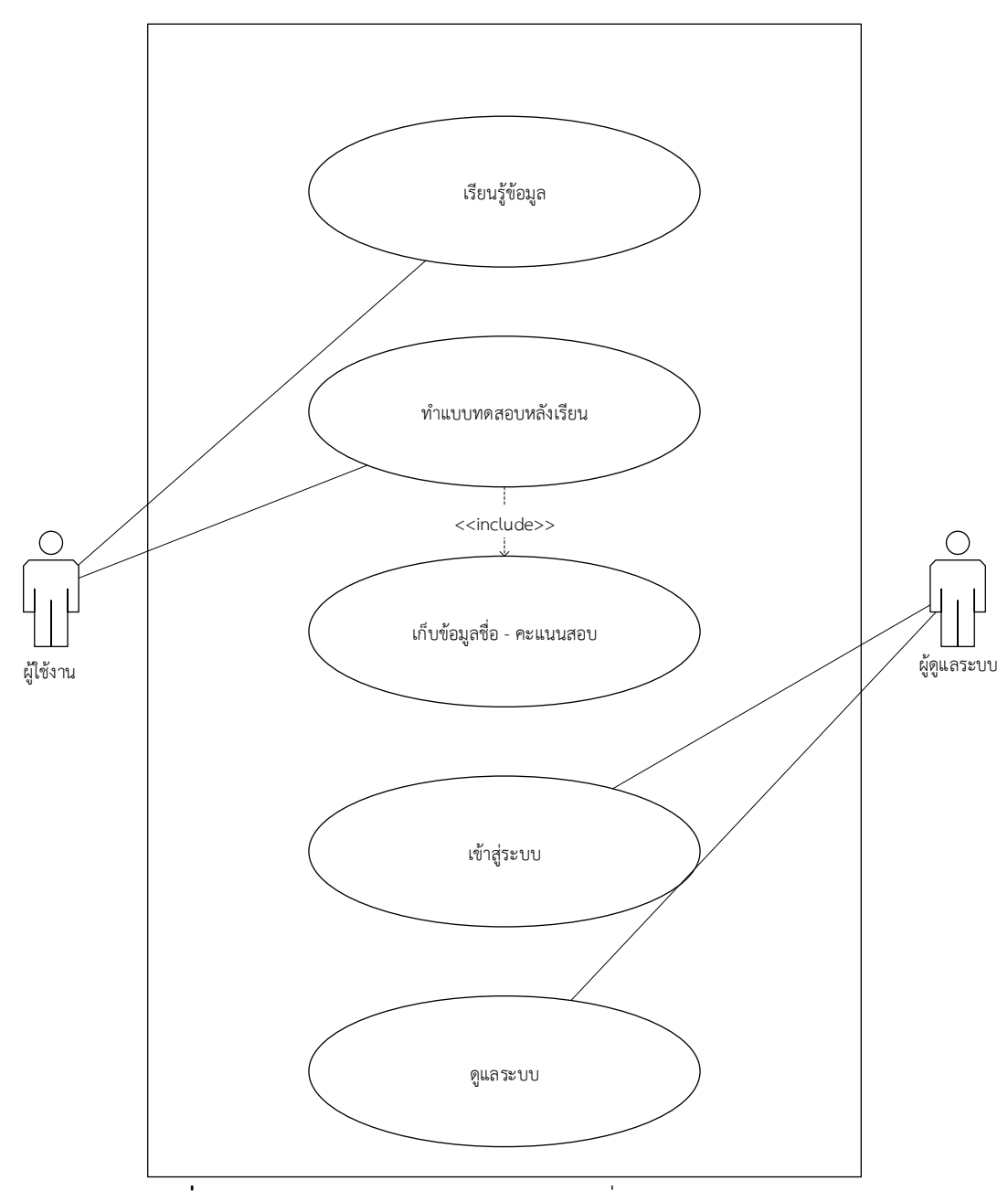

**ภาพที่ 3-1** แผนภาพการทำงานของการพัฒนาสื่อการสอนวิชาดาราศาสตร์

3.1.4 คำอธิบายของยูสเคสไดอะแกรม (use case template) เป็นการสร้างคำอธิบาย ของ use case diagram ที่อยู่ในรูปแบบตาราง ทำให้ทราบขั้นตอนการทำงานทั้งหมด และเป็นการ

กระทำเพื่อให้งานสำเร็จผล ซึ่งขั้นตอนการทำงานของการพัฒนาสื่อการสอนวิชาดาราศาสตร์ โดยการ ประยุกต์ใช้เทคโนโลยีความจริงเสริม มีดังนี้

- 3.1.4.1 ตารางคำอธิบายของยูสเคสเรียนรู้ข้อมูล
- 3.1.4.2 ตารางคำอธิบายของยูสเคสทำแบบทดสอบหลังเรียน
- 3.1.4.3 ตารางคำอธิบายของยูสเคสเก็บข้อมูลชื่อ คะแนนสอบ
- 3.1.4.4 ตารางคำอธิบายของยูสเคสเข้าสู่ระบบ
- 3.1.4.5 ตารางคำอธิบายของยูสเคสดูแลระบบ

 โดยรายละเอียดของยูสเคสเทมเพตประกอบด้วยผู้ใช้งาน 2 กลุ่มคือ ผู้ใช้งาน และ ผู้ดูแล ระบบ ซึ่งผู้ใช้งานเหล่านี้จะมีการแสดงกิจกรรมที่แตกต่าง ดังตารางที่ 3-1 ถึง 3-5

ชื่อยูสเคส เรียนรู้ข้อมูล เป้าหมาย ผู้ใช้งานสามารถเรียนรู้ข้อมูลได้สำเร็จ ขอบเขต ระบบการพัฒนาสื ่อการสอนวิชาดาราศาสตร์ โดยการ ประยุกต์ใช้เทคโนโลยีความจริงเสริม เงื่อนไขเริ่มต้นทำงาน เปิดเข้างานการพัฒนาสื ่อการสอนวิชาดาราศาสตร์ โดยการ ประยุกต์ใช้เทคโนโลยีความจริงเสริม เงื่อนไขสิ้นสุดการทำงาน กรณีทำงานสำเร็จ ปิดใช้งานการพัฒนาสื ่อการสอนวิชาดาราศาสตร์ โดยการ ประยุกต์ใช้เทคโนโลยีความจริงเสริม เงื่อนไขสิ้นสุดการทำงาน กรณีทำงานล้มเหลว 1. Server ล่ม 2 ไฟฟ้าดับ 3. อินเตอร์เน็ตขัดข้อง หรือ ถูกระงับการใช้งาน 4. คอมพิวเตอร์ และโทรศัพท์เคลื่อนที่ขัดข้อง ผู้ใช้งานหลัก (Primary actor) ผู้ใช้งาน เหตุการณ์เริ่มต้นการทำงาน ผู้ใช้งานต้องการเข้าเรียนรู้เนื้อหาในเว็บไซต์ ขั้นตอนการทำงานหลัก ลำดับ กิจกรรม (ตั้งแต่เหตุการณ์เริ่มต้น จนถึงทำงานสำเร็จ) 1 เข้าสู่หน้าเรียนรู้ข้อมูล 2 แสดงเนื้อหาข้อมูล 3 เรียนรู้เนื้อหา

**ตารางที่ 3-1** ตารางคำอธิบายของยูสเคสเรียนรู้ข้อมูล

| เครื่องมือหรือช่องทางที่ใช้ | ลำดับ            | กิจกรรม            |
|-----------------------------|------------------|--------------------|
| ในการทำกิจกรรม              |                  | คอมพิวเตอร์        |
|                             | $\mathcal{P}$    | โทรศัพท์เคลื่อนที่ |
|                             | 3                | อินเตอร์เน็ต       |
| ลำดับความสำคัญ              | สูง              |                    |
| ประสิทธิภาพที่คาดหมาย       | 1 คน / 1 ชั่วโมง |                    |
| ความถี่ในการใช้งานยูสเคส    |                  | 20 คน / 1 สัปดาห์  |

**ตารางที่ 3-1** ตารางคำอธิบายของยูสเคสเรียนรู้ข้อมูล (ต่อ)

**ตารางที่ 3-2** ตารางคำอธิบายของยูสเคสทำแบบทดสอบหลังเรียน

| ชื่อยูสเคส                    |                                               | แบบทดสอบหลังเรียน                                         |  |  |
|-------------------------------|-----------------------------------------------|-----------------------------------------------------------|--|--|
| เป้าหมาย                      |                                               | ผู้ใช้งานเรียนรู้ข้อมูลได้สำเร็จ                          |  |  |
| ขอบเขต                        |                                               | ระบบการพัฒนาสื่อการสอนวิชาดาราศาสตร์ โดยการ               |  |  |
|                               |                                               | ประยุกต์ใช้เทคโนโลยีความจริงเสริม                         |  |  |
| เงื่อนไขเริ่มต้นทำงาน         |                                               | ผู้ใช้งานเรียนข้อมูลเสร็จและเลือกทำแบบทดสอบหลังเรียน      |  |  |
| เงื่อนไขสิ้นสุดการทำงาน       |                                               | ผู้ใช้งานทำแบบทดสอบหลังเสร็จ และเข้าไปเรียนรู้ข้อมูลต่อไป |  |  |
| กรณีทำงานสำเร็จ               | ได้สำเร็จ                                     |                                                           |  |  |
| เงื่อนไขสิ้นสุดการทำงาน       | 1. Server ล่ม                                 |                                                           |  |  |
| กรณีทำงานล้มเหลว              | 2. ไฟฟ้าดับ                                   |                                                           |  |  |
|                               | 3. อินเตอร์เน็ตขัดข้อง หรือ ถูกระงับการใช้งาน |                                                           |  |  |
|                               | 4.  คอมพิวเตอร์ และโทรศัพท์เคลื่อนที่ขัดข้อง  |                                                           |  |  |
| ผู้ใช้งานหลัก (Primary actor) | ผู้ใช้งาน                                     |                                                           |  |  |
| เหตุการณ์เริ่มต้นการทำงาน     |                                               | ผู้ใช้งานระบบเลือกทำแบบทดสอบหลังเรียน                     |  |  |
| ขั้นตอนการทำงานหลัก           | ลำดับ                                         | ้กิจกรรม (ตั้งแต่เหตุการณ์เริ่มต้น จนถึงทำงานสำเร็จ)      |  |  |
|                               | $\mathbf{1}$                                  | เลือกทำแบบทดสอบหลังเรียน                                  |  |  |
|                               | $\overline{2}$                                | ผู้ใช้งาน กรอกชื่อ - นามสกุล                              |  |  |
|                               | 3                                             | ผู้ใช้งานทำแบบทดสอบจนครบที่กำหนด                          |  |  |
|                               | $\overline{4}$                                | ผู้ใช้งาน กดปุ่ม Submit                                   |  |  |
|                               | 5                                             | ระบบทำการตรวจแบบทดสอบ                                     |  |  |
|                               | 6                                             | คำนวณคะแนนรวม                                             |  |  |

|                                |                   | แสดงคะแนนรวม และเก็บคะแนนสอบของผู้ใช้งาน |
|--------------------------------|-------------------|------------------------------------------|
|                                | 8                 | เข้าสู่หน้าข้อมูลเรียนต่อไปได้สำเร็จ     |
| เครื่องมือหรือช่องทางที่ใช้    | ลำดับ<br>กิจกรรม  |                                          |
| ในการทำกิจกรรม                 | 1                 | คอมพิวเตอร์                              |
|                                | $\overline{2}$    | โทรศัพท์เคลื่อนที่                       |
|                                | 3                 | อินเตอร์เน็ต                             |
| ลำดับความสำคัญ                 | สูง               |                                          |
| ประสิทธิภาพที่คาดหมาย          | 1 คน / 1 ชั่วโมง  |                                          |
| ความถี่ในการใช้งานยูสเคส       | 20 คน / 1 สัปดาห์ |                                          |
| ชื่อยูสเคสที่เรียกใช้ยูสเคสนี้ |                   |                                          |
| เวอร์ชั่น                      | 1.0               |                                          |

**ตารางที่ 3-2** ตารางคำอธิบายของยูสเคสทำแบบทดสอบหลังเรียน (ต่อ)

**ตารางที่ 3-3** ตารางคำอธิบายของยูสเคสเก็บข้อมูลชื่อ – คะแนนสอบ

| ชื่อยูสเคส                    |                                                         | ์<br>เก็บข้อมูลชื่อ - คะแนนสอบ                       |  |  |
|-------------------------------|---------------------------------------------------------|------------------------------------------------------|--|--|
| เป้าหมาย                      |                                                         | __________<br>ระบบสามารถเก็บข้อมูลชื่อ - คะแนนสอบได้ |  |  |
| ขอบเขต                        |                                                         | ้ระบบการพัฒนาสื่อการสอนวิชาดาราศาสตร์ โดยการ         |  |  |
|                               |                                                         | ประยุกต์ใช้เทคโนโลยีความจริงเสริม                    |  |  |
| เงื่อนไขเริ่มต้นทำงาน         |                                                         | ผู้ใช้งานทำแบบทดสอบเสร็จเรียบร้อยแล้วและระบบทำการ    |  |  |
|                               | คำนวณคะแนน                                              |                                                      |  |  |
| เงื่อนไขสิ้นสุดการทำงาน       |                                                         | ้สามารถเก็บข้อมูลชื่อ - คะแนนสอบแต่ละครั้งได้สำเร็จ  |  |  |
| กรณีทำงานสำเร็จ               |                                                         |                                                      |  |  |
| เงื่อนไขสิ้นสุดการทำงาน       | 1. Server ล่ม                                           |                                                      |  |  |
| กรณีทำงานล้มเหลว              | 2. ไฟฟ้าดับ                                             |                                                      |  |  |
|                               | 3. อินเตอร์เน็ตขัดข้อง หรือ ถูกระงับการใช้งาน           |                                                      |  |  |
|                               | 4. คอมพิวเตอร์ และโทรศัพท์เคลื่อนที่ขัดข้อง             |                                                      |  |  |
| ผู้ใช้งานหลัก (Primary actor) | ระบบ                                                    |                                                      |  |  |
| เหตุการณ์เริ่มต้นการทำงาน     | ระบบตรวจแบบทดสอบและคำนวณคะแนน                           |                                                      |  |  |
| <del>ี ซ้</del>               | ี กิจกรรม (ตั้งแต่เหตุการณ์เริ่มต้น จนถึงทำงาน<br>ลำดับ |                                                      |  |  |
|                               |                                                         | สำเร็จ)                                              |  |  |
|                               | $\mathbf{1}$                                            | ระบบตรวจแบบทดสอบและคำนวณคะแนน                        |  |  |

|                                | 2                       | ระบบบันทึกข้อมูลชื่อ - คะแนนสอบ |  |  |
|--------------------------------|-------------------------|---------------------------------|--|--|
| เครื่องมือหรือช่องทางที่ใช้    | ลำดับ                   | กิจกรรม                         |  |  |
| ในการทำกิจกรรม                 | 1                       | คอมพิวเตอร์                     |  |  |
|                                | $\mathcal{P}$           | โทรศัพท์เคลื่อนที่              |  |  |
|                                | 3                       | อินเตอร์เน็ต                    |  |  |
| ลำดับความสำคัญ                 | สูง                     |                                 |  |  |
| ประสิทธิภาพที่คาดหมาย          | 1 นาที / 1 การบันทึก    |                                 |  |  |
| ความถี่ในการใช้งานยูสเคส       | 10 คน / 1 สัปดาห์       |                                 |  |  |
| ชื่อยูสเคสที่เรียกใช้ยูสเคสนี้ | ยูสเคสแบบทดสอบหลังเรียน |                                 |  |  |
| เวอร์ชั่น                      | 1.0                     |                                 |  |  |

**ตารางที่ 3-3** ตารางคำอธิบายของยูสเคสเก็บข้อมูลชื่อ - คะแนนสอบ (ต่อ)

**ตารางที่ 3-4** ตารางคำอธิบายของยูสเคสเข้าสู่ระบบ

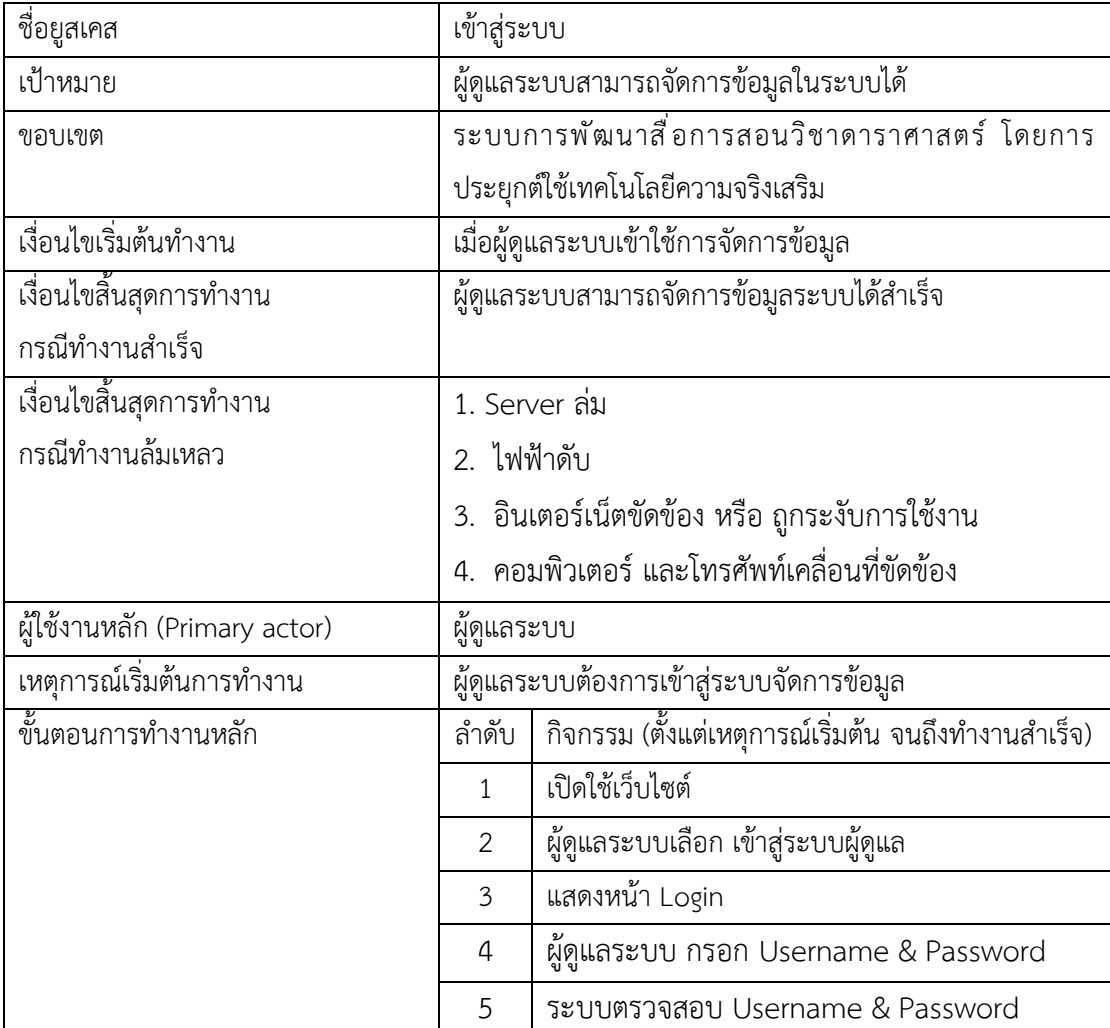

|                                | 6                   | แสดงหน้า Admin                       |
|--------------------------------|---------------------|--------------------------------------|
| ขึ้นตอนการทำงานเพิ่มเติม       | 5а.                 | Username & Password ผิด              |
|                                | 5a.1                | ระบบแจ้ง Username & Password ผิด ไม่ |
|                                |                     | อนุญาตให้เข้าใช้งาน                  |
| เครื่องมือหรือช่องทางที่ใช้    | ลำดับ               | กิจกรรม                              |
| ในการทำกิจกรรม                 | 1                   | คอมพิวเตอร์                          |
|                                | $\overline{2}$      | โทรศัพท์เคลื่อนที่                   |
|                                | 3                   | อินเตอร์เน็ต                         |
| ลำดับความสำคัญ                 | สูง                 |                                      |
| ประสิทธิภาพที่คาดหมาย          |                     | 1 ครั้ง/ 1 ชั่วโมง                   |
| ความถี่ในการใช้งานยูสเคส       | 1 สัปดาห์ / 1 ครั้ง |                                      |
| ชื่อยูสเคสที่เรียกใช้ยูสเคสนี้ |                     |                                      |
| เวอร์ชั่น                      | 1.0                 |                                      |

**ตารางที่ 3-4** ตารางคำอธิบายของยูสเคสเข้าสู่ระบบ (ต่อ)

**ตารางที่ 3-5** ตารางคำอธิบายของยูสเคสดูแลระบบ

| ชื่อยูสเคส                    | ดูแลระบบ                                      |
|-------------------------------|-----------------------------------------------|
| เป้าหมาย                      | ผู้ดูแลระบบสามารถจัดการข้อมูลในระบบได้        |
| ขอบเขต                        | ระบบการพัฒนาสื่อการสอนวิชาดาราศาสตร์ โดยการ   |
|                               | ประยุกต์ใช้เทคโนโลยีความจริงเสริม             |
| เงื่อนไขเริ่มต้นทำงาน         | ผู้ดูแลระบบต้องทำการเข้าสู่ระบบก่อน           |
| เงื่อนไขสิ้นสุดการทำงาน       | ผู้ดูแลระบบสามารถจัดการข้อมูลระบบได้สำเร็จ    |
| กรณีทำงานสำเร็จ               |                                               |
| เงื่อนไขสิ้นสุดการทำงาน       | 1. Server ล่ม                                 |
| กรณีทำงานล้มเหลว              | 2. ไฟฟ้าดับ                                   |
|                               | 3. อินเตอร์เน็ตขัดข้อง หรือ ถูกระงับการใช้งาน |
|                               | 4. คอมพิวเตอร์ และโทรศัพท์เคลื่อนที่ขัดข้อง   |
| ผู้ใช้งานหลัก (Primary actor) | ผู้ดูแลระบบ                                   |
| เหตุการณ์เริ่มต้นการทำงาน     | ผู้ดูแลระบบต้องการจัดการข้อมูลในระบบ          |

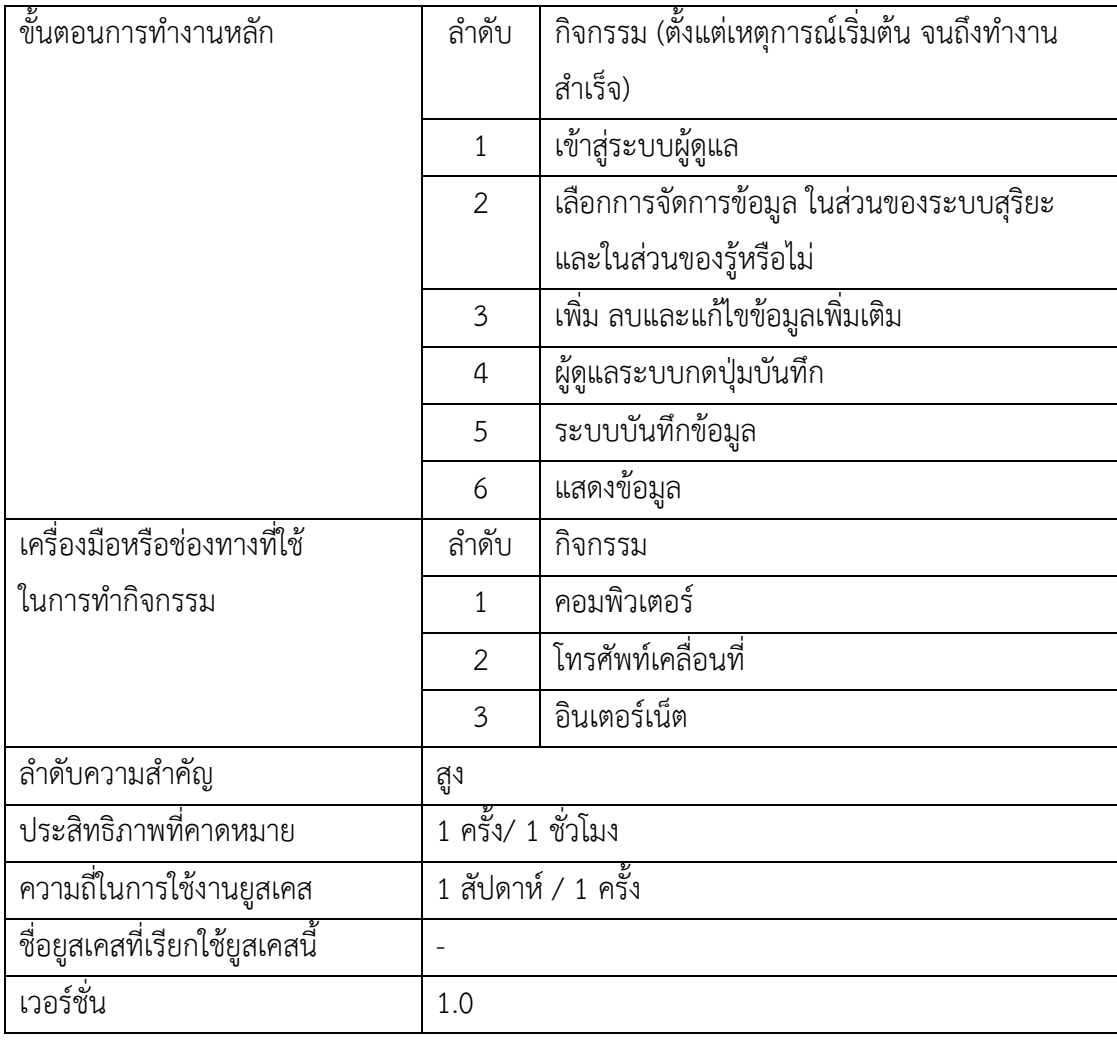

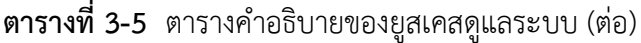

 3.1.5 แผนภาพจำลองเชิงกิจกรรมการทำงาน (activities diagram) แผนภาพจำลอง กิจกรรมการทำงาน (work flow) สามารถแสดงทางเลือกที่เกิดขึ้นได้ แอคทิวิตี้ไดอะแกรม (activity diagram) จะแสดงขั้นตอนการทำงานในการปฏิบัติการ โดยประกอบไปด้วยสถานะที่เกิดขึ้นระหว่าง การทำงาน และผลจากการทำงานขั้นตอนที่ประกอบด้วย วงกลมสีดำ คือ จุดเริ่มต้น วงกลมสีดำมีวง ล้อมอีกชั้น คือ จุดสิ้นสุด และ แบ่งกลุ่ม (swim lanes) ไว้ด้านบน นอกจากนี้ยังมีการแบ่งกลุ่มให้เป็น ี สวิมเลน (swim lanes) ช่วยให้แยกแยะผู้รับผิดชอบ แต่ละงานได้ว่าใครควรจะเป็นผู้ทำงานใน หมวดหมู่ใด ซึ่งแผนภาพที่แสดงให้เห็นถึงกิจกรรมย่อยที่มีในระบบงานขั้นตอนการทำงานจากกิจกรรม หนึ่งไปกิจกรรมหนึ่งจุดที่มีการตัดสินใจ และผู้รับผิดชอบในกิจกรรมนั้น โดยการพัฒนาสื่อการสอนวิชา ดาราศาสตร์ โดยการประยุกต์ใช้เทคโนโลยีความจริงเสริม มีลำดับกิจกรรมของการทำงาน มี แอคติวิตี้ไดอะแกรมจำนวน 4 แผนภาพ คือ

3.1.5.1 แผนภาพจำลองกิจกรรมเรียนรู้ข้อมูล

- 3.1.5.2 แผนภาพจำลองกิจกรรมแบบทดสอบหลังเรียน
- 3.1.5.3 แผนภาพจำลองกิจกรรมเก็บข้อมูลชื่อ คะแนนสอบ
- 3.1.5.4 แผนภาพจำลองกิจกรรมเข้าสู่ระบบ
- 3.1.5.5 แผนภาพจำลองกิจกรรมดูแลระบบ

 รายละเอียดของแผนภาพจำลองเชิงกิจกรรมการทำงานของการพัฒนาสื่อการสอนวิชาดารา ศาสตร์ โดยการประยุกต์ใช้เทคโนโลยีความจริงเสริมข้างต้น แสดงดังภาพที่ 3-2 ถึง 3-6

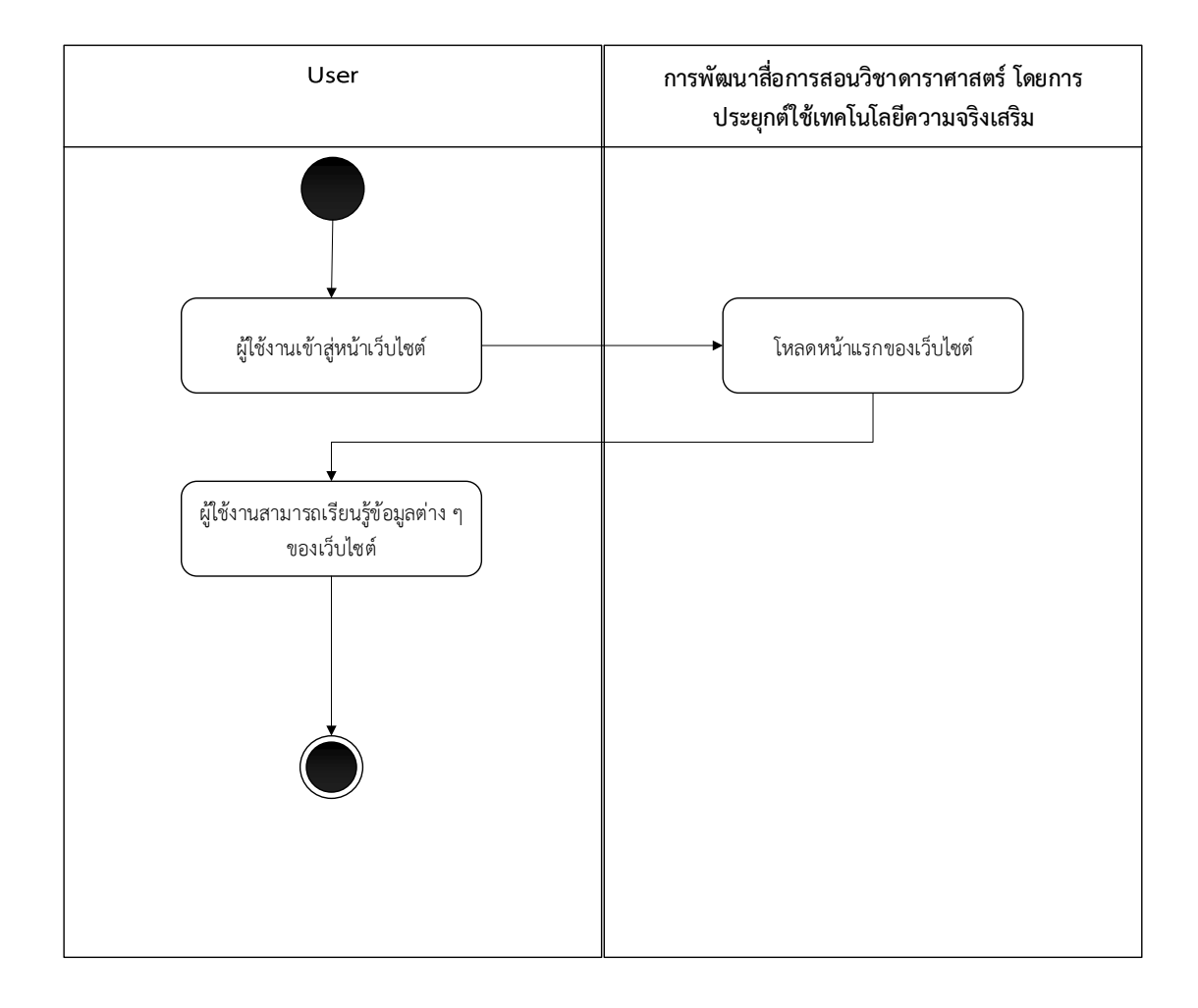

**ภาพที่ 3-2** แผนภาพจำลองกิจกรรมเรียนรู้ข้อมูล

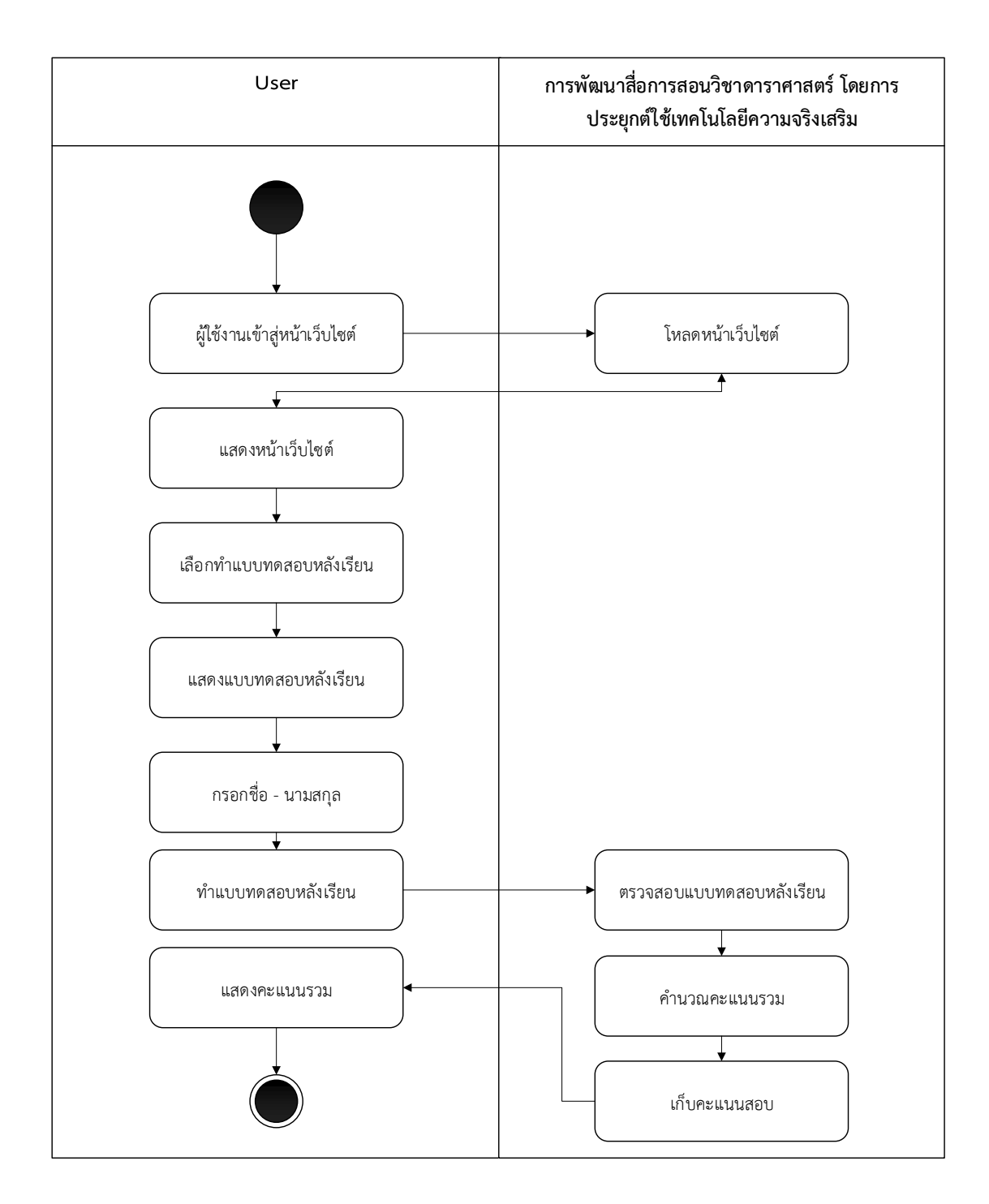

**ภาพที่ 3-3** แผนภาพจำลองกิจกรรมแบบทดสอบหลังเรียน

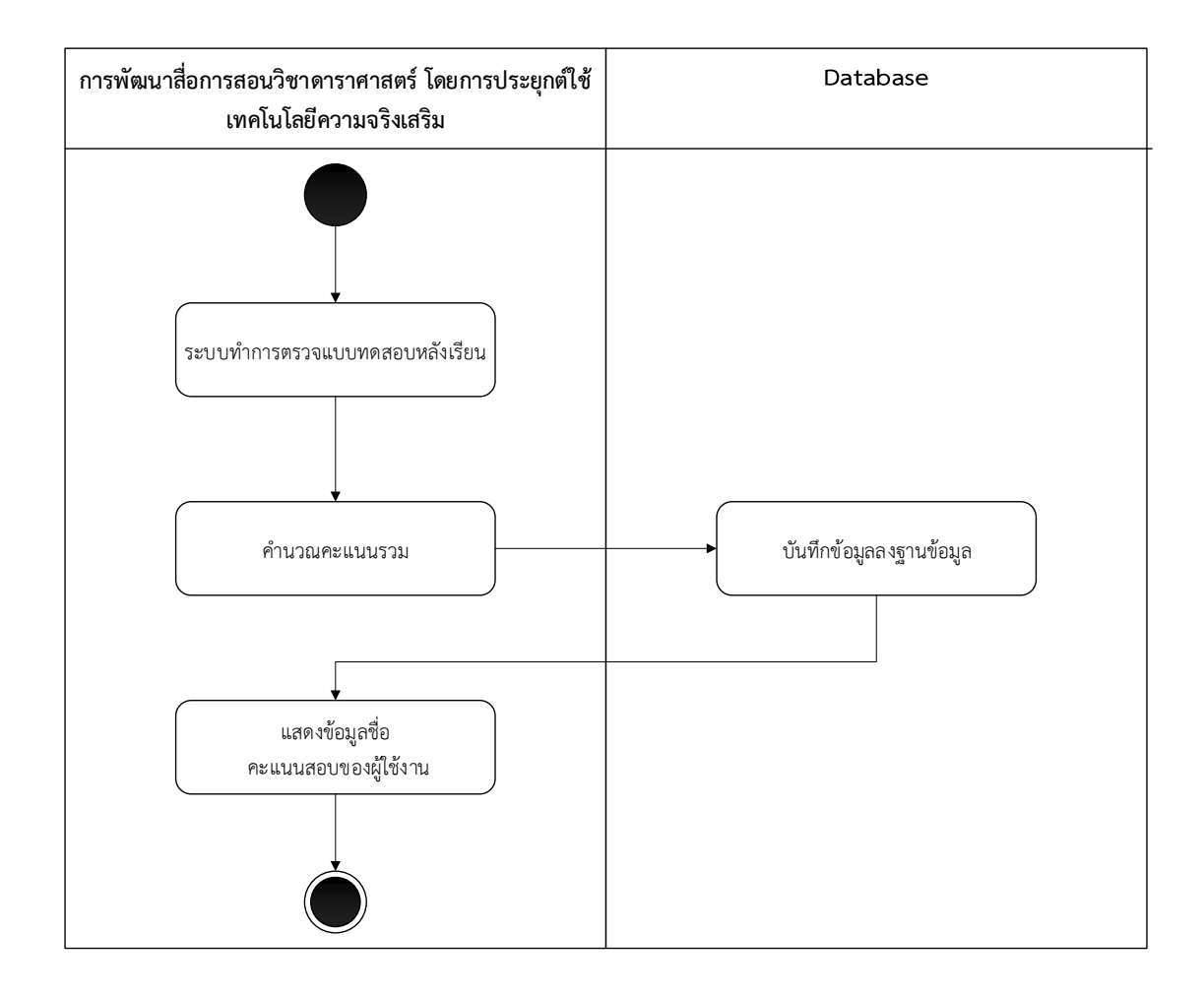

**ภาพที่ 3-4** แผนภาพจำลองกิจกรรมเก็บข้อมูลชื่อ – คะแนนสอบ

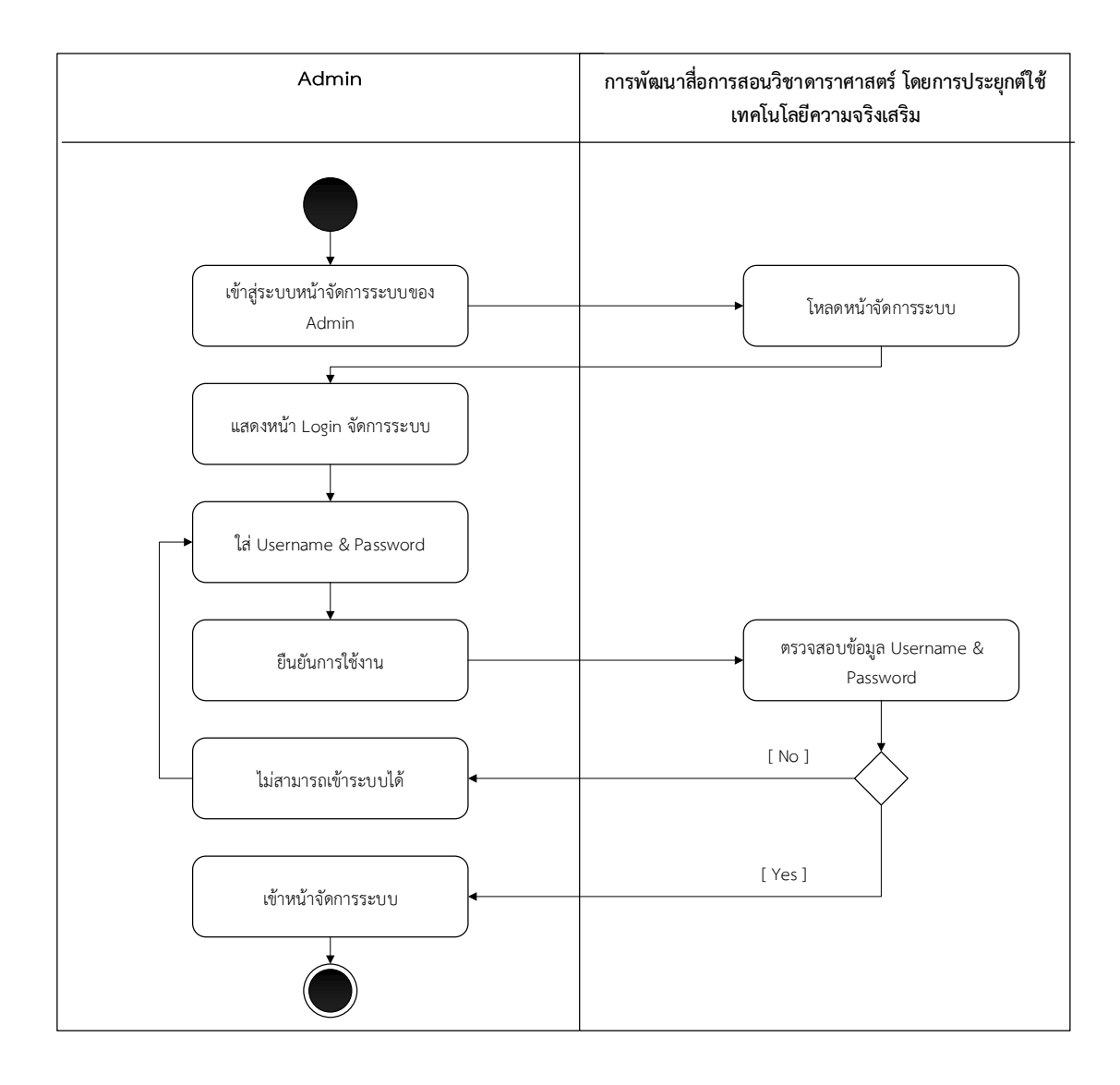

**ภาพที่ 3-5** แผนภาพจำลองกิจกรรมเข้าสู่ระบบ

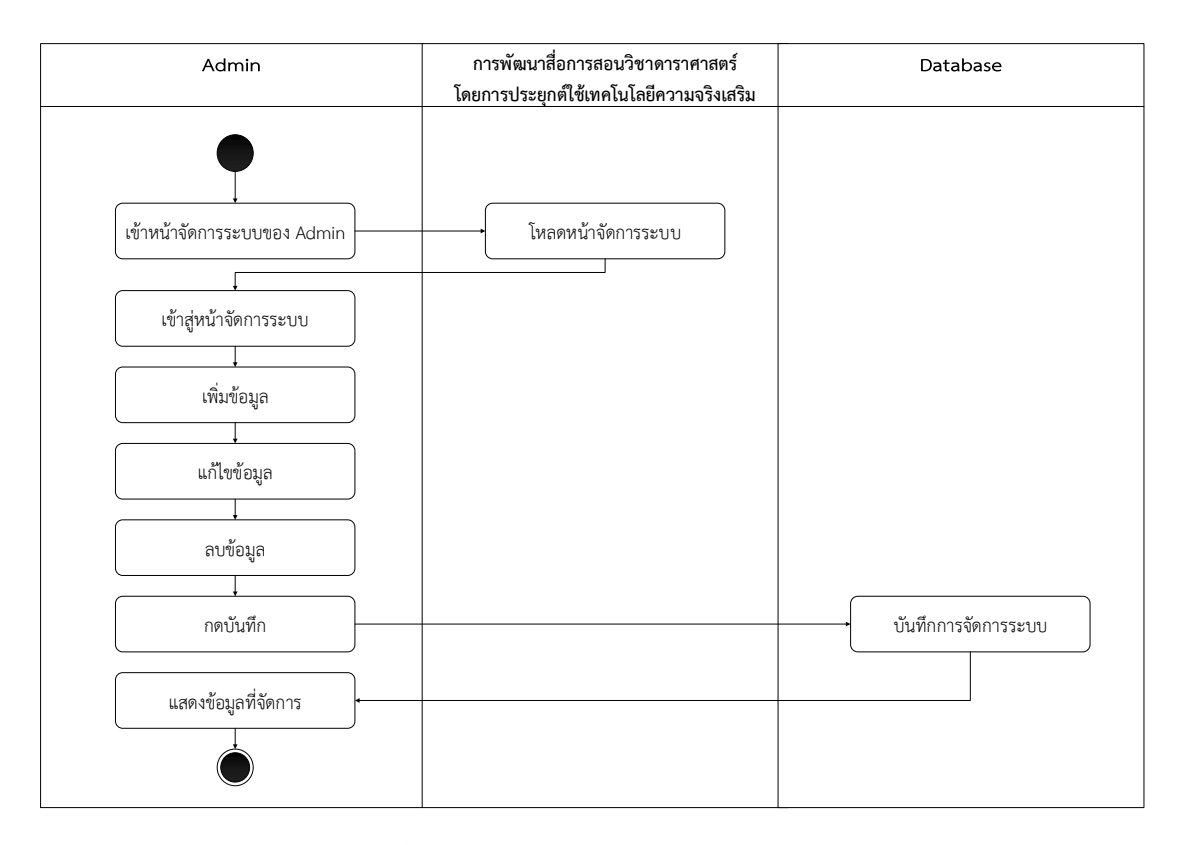

**ภาพที่ 3-6** แผนภาพจำลองกิจกรรมดูแลระบบ

3.1.6 แผนภาพจำลองกระบวนการทำงาน (sequence diagram) เป็นการจำลองลำดับ กระบวนการทำงานของระบบ เกิดจากชุดของกิจกรรม ซึ่งกิจกรรมนั้นเกิดจากการที่วัตถุหนึ่งตอบโต้ ึ กับอีกวัตถุหนึ่ง นั้นเกิดจากการที่วัตถุหนึ่ง ซีเควนไดอะแกรมเป็นไดอะแกรมที่ประกอบด้วย คลาส (class) หรือ วัตถุ (object) เส้นที่ใช้เพื่อแสดงลำดับเวลา และเส้นที่ใช้เพื่อแสดงกิจกรรมที่เกิด จากวัตถุ หรือ คลาสในไดอะแกรมภายในซีเควนไดอะแกรม จะใช้สี ่เหลี ่ยมแทนคลาส หรือ วัตถุ ซึ่งภายในกรอบสี ่เหลี ่ยม จะมีชื่อของวัตถุ หรือ คลาส ประกอบอยู่ในรูปแบบของคลาส หรือ วัตถุ กิจกรรมที่เกิดขึ้นนั้นจะอยู่ในรูปแบบเงื่อนไข (condition) ชื่อของกิจกรรมจะต้องเป็นฟังก์ชัน (function) ที่มีอยู่ในคลาส หรือ วัตถุ ที่ลูกศรชี้ไป เส้นแสดงเวลาจะแทนด้วยเส้นปะแนวตั้ง โดยการพัฒนาสื่อการสอนวิชาดาราศาสตร์ โดยการประยุกต์ใช้เทคโนโลยีความจริงเสริมประกอบด้วย 5 แผนภาพ คือ

- 3.1.6.1 แผนภาพจำลองกระบวนการทำงานเรียนรู้ข้อมูล
- 3.1.6.2 แผนภาพจำลองกระบวนการทำงานแบบทดสอบหลังเรียน
- 3.1.6.3 แผนภาพจำลองกระบวนการทำงานเก็บข้อมูลชื่อ คะแนนสอบ
- 3.1.6.4 แผนภาพจำลองกระบวนการทำงานเข้าสู่ระบบ
- 3.1.6.5 แผนภาพจำลองกระบวนการทำงานดูแลระบบ

 รายละเอียดของแผนภาพจำลองลำดับกระบวนการทำงานของการพัฒนาสื ่อการสอน วิชาดาราศาสตร์ โดยการประยุกต์ใช้เทคโนโลยีความจริงเสริมข้างต้นแสดงดัง ภาพที่ 3-7 ถึง 3-11

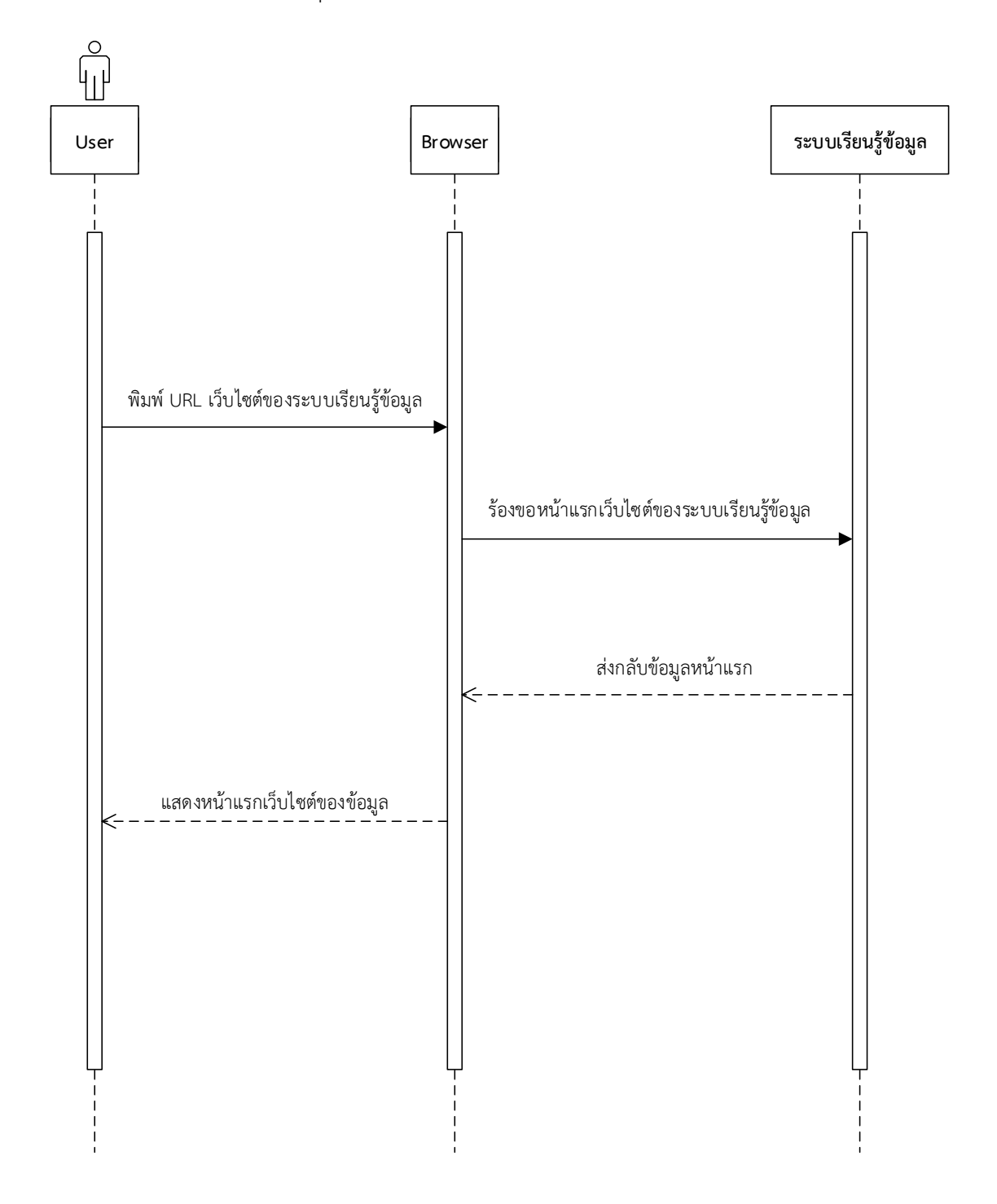

**ภาพที่ 3-7** แผนภาพจำลองกระบวนการทำงานเรียนรู้ข้อมูล

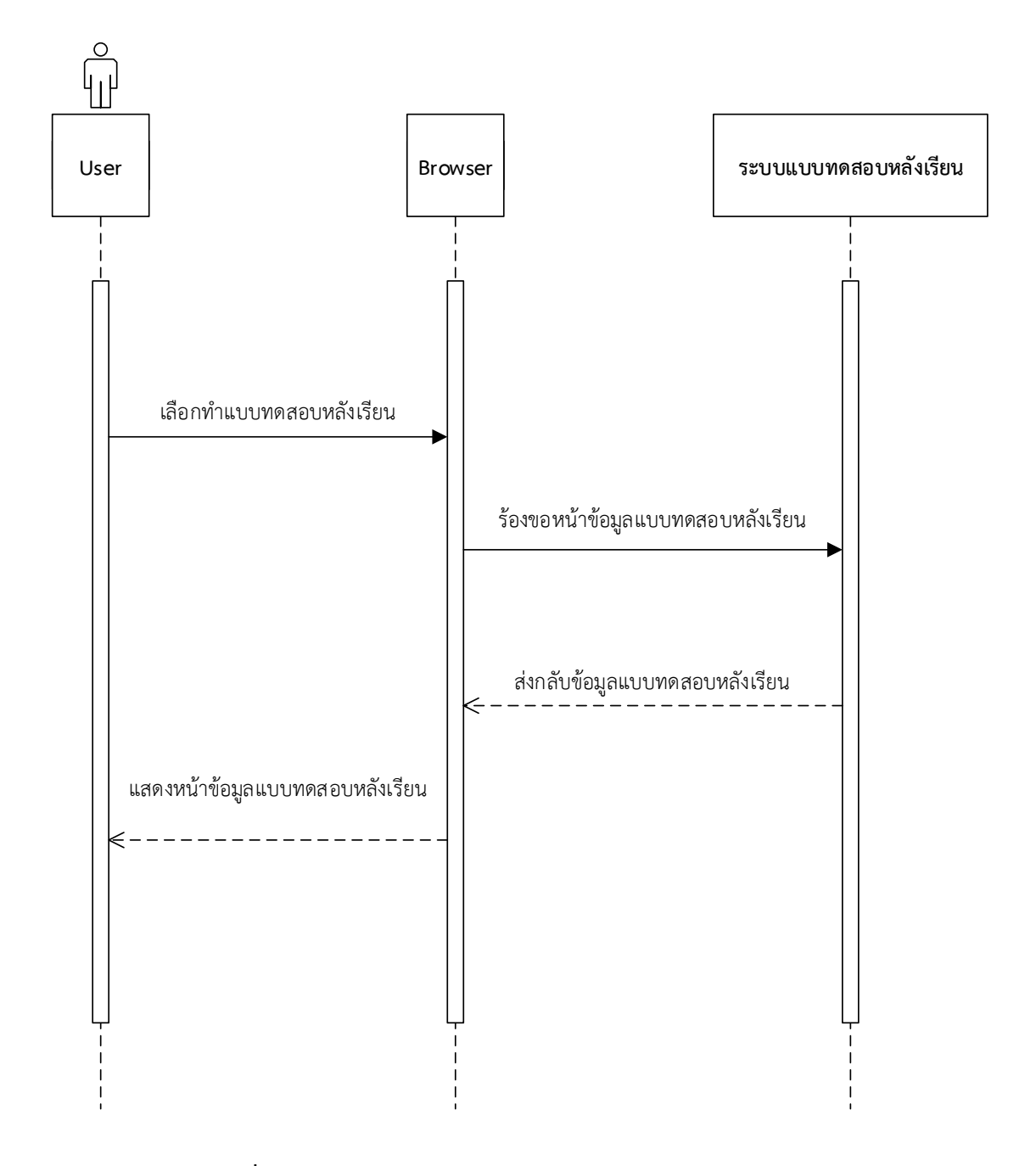

**ภาพที่ 3-8** แผนภาพจำลองกระบวนการทำงานแบบทดสอบหลังเรียน

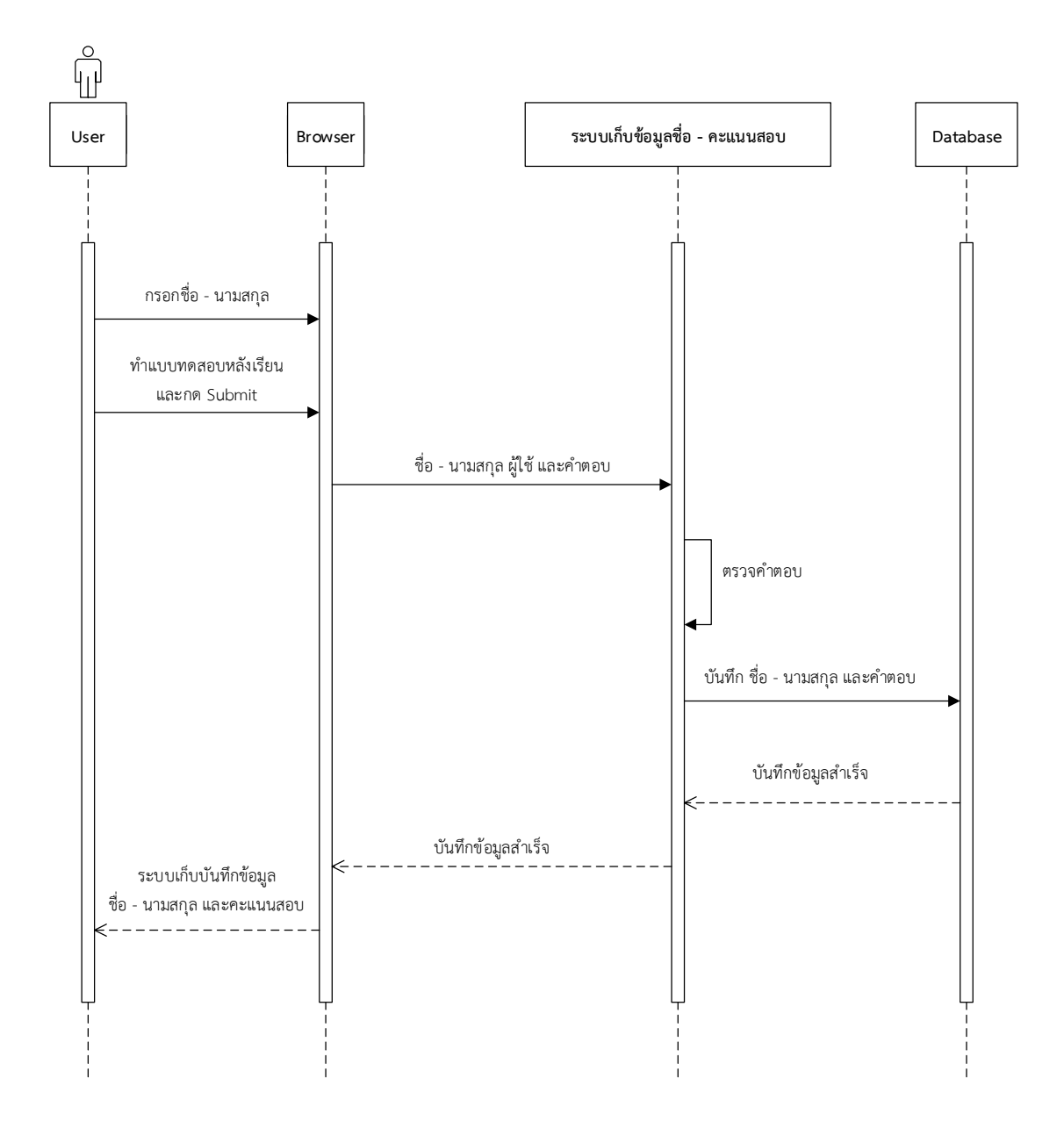

**ภาพที่ 3-9** แผนภาพจำลองกระบวนการทำงานเก็บข้อมูลชื่อ – คะแนนสอบ

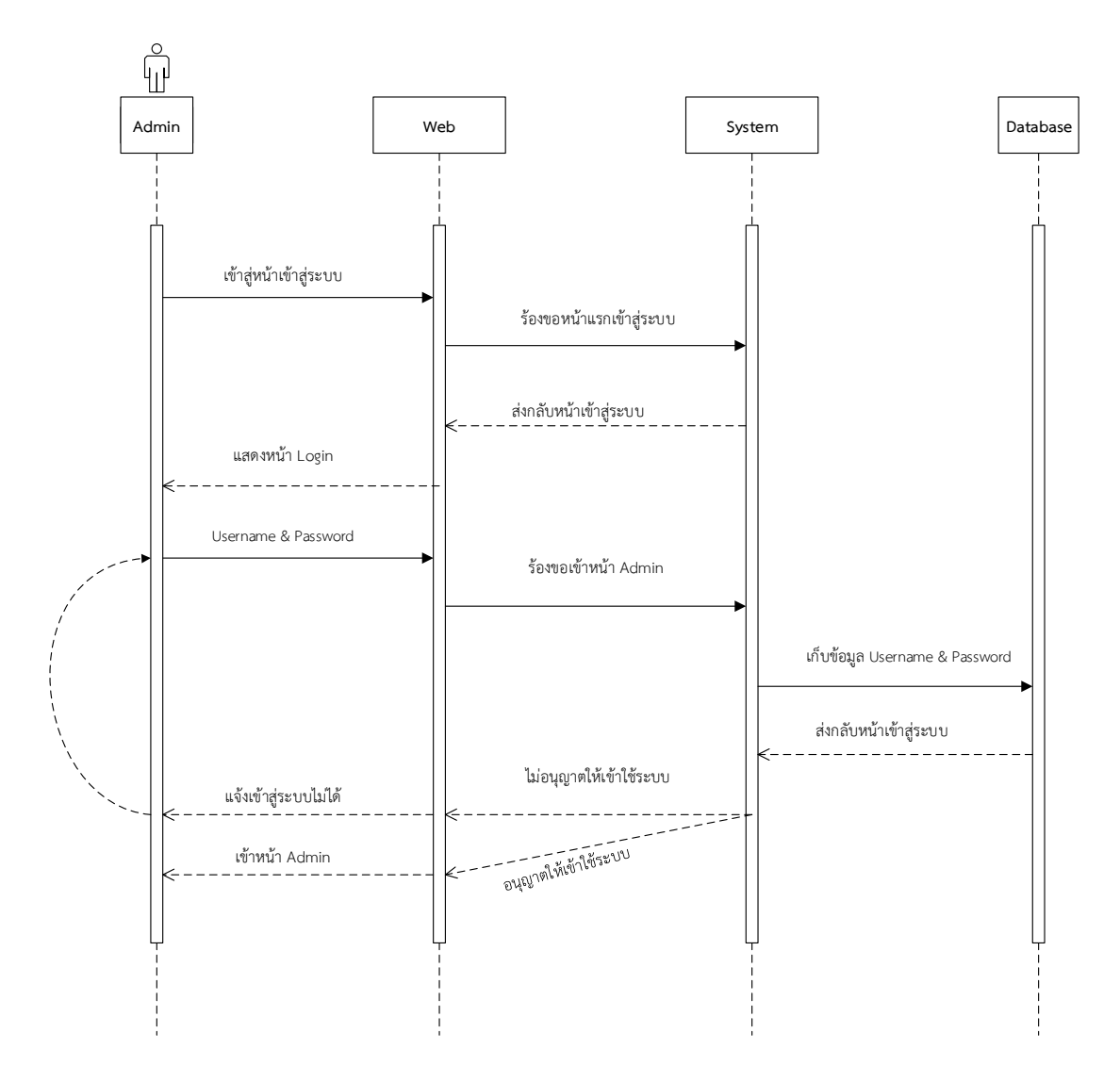

**ภาพที่ 3-10** แผนภาพจำลองกระบวนการทำงานเข้าสู่ระบบ

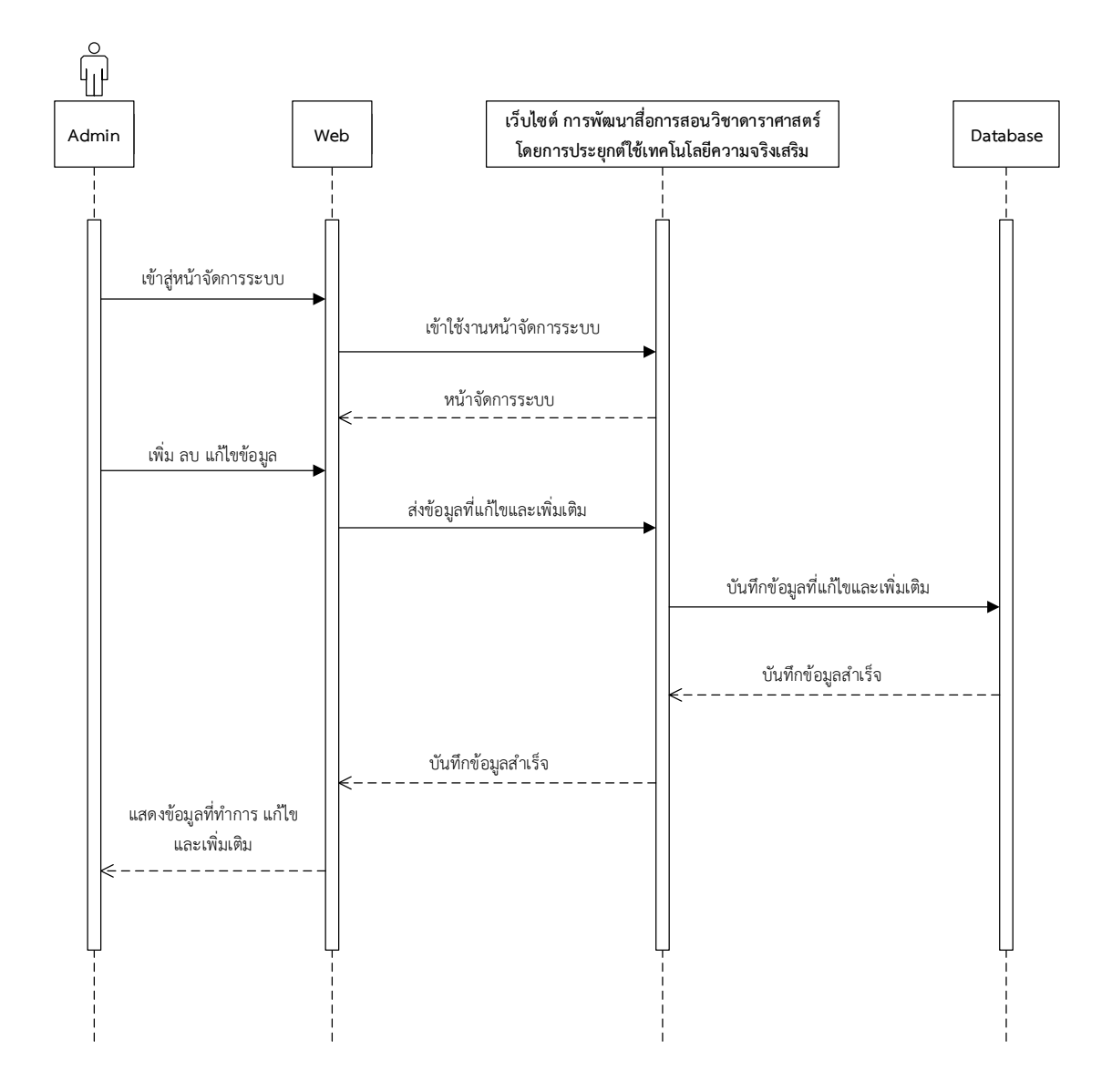

**ภาพที่ 3-11** แผนภาพจำลองกระบวนการทำงานดูแลระบบ

#### **3.2 การออกแบบฐาน อ ล**

 ในการพัฒนาสื ่อการสอนวิชาดาราศาสตร์ โดยการประยุกต์ใช้เทคโนโลยีความจริงเสริม คณะผู้จัดทำได้แบ่งส่วนของการออกแบบฐานข้อมูลเป็น 2 ส่วน คือ ส่วนของการแสดงความสัมพันธ์ ของฐานข้อมูล (class diagram) และส่วนของการออกแบบฐานข้อมูล (database design)

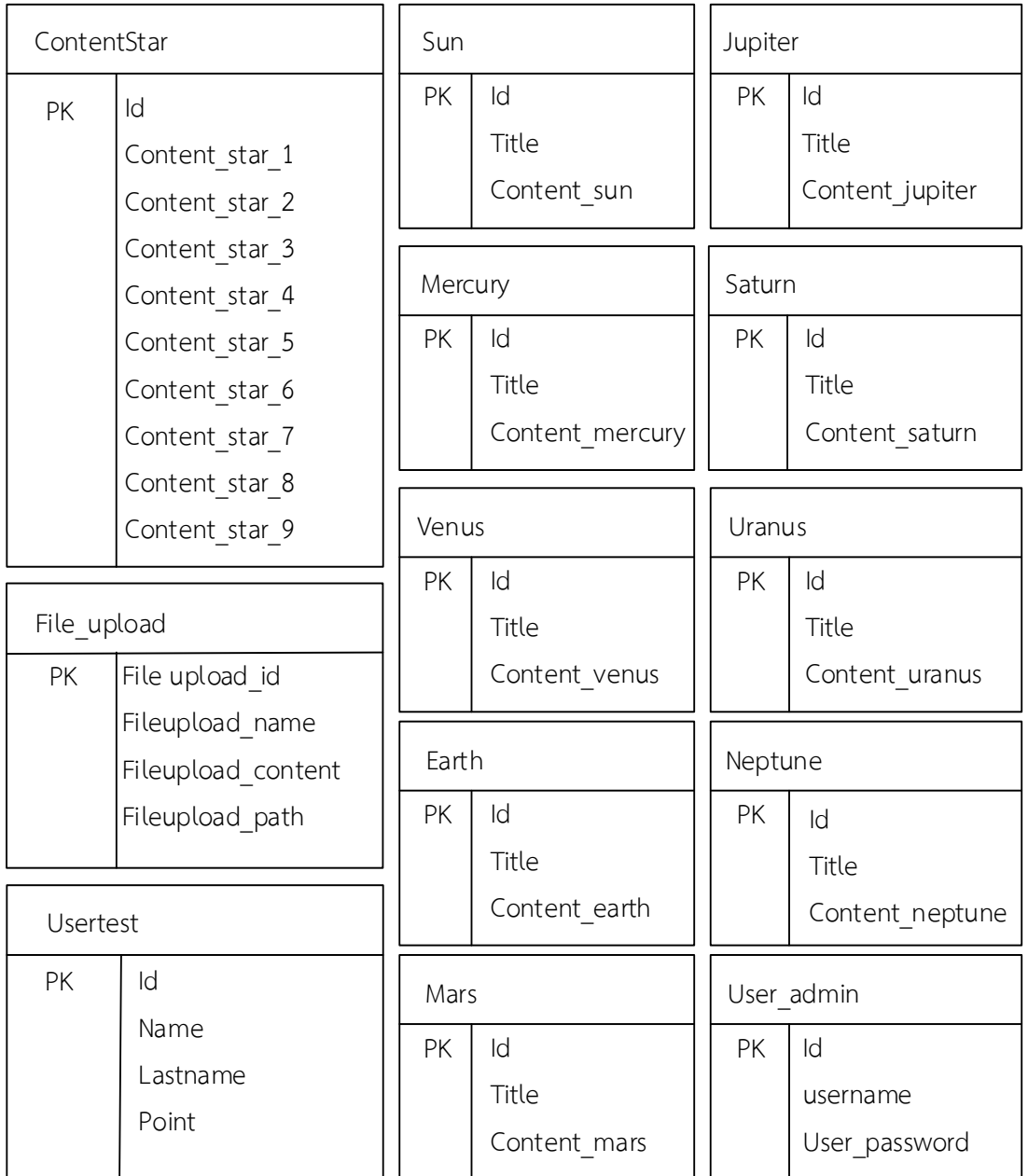

3.2.1 แผนภาพแสดงความสัมพันธ์ของฐานข้อมูล (class diagram)

**ภาพที่ 3-12** แผนภาพคลาสไดอะแกรมการพัฒนาสื่อการสอนวิชาดาราศาสตร์

3.2.2 การออกแบบฐานข้อมูล (database design) การออกแบบฐานข้อมูลมีความสำคัญ ต่อการจัดการระบบฐานข้อมูล ที่มีข้อมูลอยู่ภายในฐานข้อมูล ดังนั้นจะต้องศึกษาความสัมพันธ์ของ ข้อมูล โครงสร้างข้อมูล การเข้าถึงข้อมูล และกระบวนการที่โปรแกรมประยุกต์จะเรียกใช้ฐานข้อมูล การออกแบบฐานข้อมูลในระดับตรรกะหรือในความคิด เป็นขั้นตอนของการออกแบบความสัมพันธ์ ข้อมูลในระบบของการพัฒนาสื่อการสอนวิชาดาราศาสตร์ โดยการประยุกต์ใช้เทคโนโลยีความจริง เสริม โดยจะมีแฟ้มข้อมูล 13 ตาราง ซึ่งประกอบด้วยตารางที่ 3-6 ถึง 3-18

- 3.2.2.1 ตารางคำอธิบายพจนานุกรมตารางเก็บข้อมูลของดาวโลก
- 3.2.2.2 ตารางคำอธิบายพจนานุกรมตารางเก็บข้อมูลของดวงอาทิตย์
- 3.2.2.3 ตารางคำอธิบายพจนานุกรมตารางเก็บข้อมูลของดาวพุธ
- 3.2.2.4 ตารางคำอธิบายพจนานุกรมตารางเก็บข้อมูลของดาวศุกร์
- 3.2.2.5 ตารางคำอธิบายพจนานุกรมตารางเก็บข้อมูลของดาวอังคาร
- 3.2.2.6 ตารางคำอธิบายพจนานุกรมตารางเก็บข้อมูลของดาวพฤหัสบดี
- 3.2.2.7 ตารางคำอธิบายพจนานุกรมตารางเก็บข้อมูลของดาวเสาร์
- 3.2.2.8 ตารางคำอธิบายพจนานุกรมตารางเก็บข้อมูลของดาวยูเรนัส
- 3.2.2.9 ตารางคำอธิบายพจนานุกรมตารางเก็บข้อมูลของดาวเนปจูน
- 3.2.2.10 ตารางคำอธิบายพจนานุกรมตารางเก็บข้อมูลไฟล์ที่อัปโหลด
- 3.2.2.11 ตารางคำอธิบายพจนานุกรมตารางเก็บข้อมูล ชื่อ และรหัสของผู้ดูแล
- 3.2.2.11 ตารางคำอธิบายพจนานุกรมตารางเก็บข้อมูลคะแนนของแบบทดสอบ
- 3.2.2.12 ตารางคำอธิบายพจนานุกรมตารางเก็บข้อมูลดวงดาวทั้ง 9 ดวง

| ชื่อตาราง          | Earth               |      |       |      |
|--------------------|---------------------|------|-------|------|
| คำอธิบาย           | เก็บข้อมูลของดาวโลก |      |       |      |
| ตารางที่เกี่ยวข้อง |                     |      |       |      |
| ชื่อฟิลด์          | ความหมาย            | ชนิด | ขนาด  | คีย์ |
| ID                 | รหัสดวงดาว          | int  | auto  | PK   |
| title              | ชื่อดวงดาว          | text | 255   |      |
| content earth      | คำอธิบาย            | text | 1,000 |      |

**ตารางที่3-6** ตารางคำอธิบายพจนานุกรมตารางเก็บข้อมูลของดาวโลก

| ชื่อตาราง          | Sun                     |      |       |      |
|--------------------|-------------------------|------|-------|------|
| คำอธิบาย           | เก็บข้อมูลของดวงอาทิตย์ |      |       |      |
| ตารางที่เกี่ยวข้อง |                         |      |       |      |
| ชื่อฟิลด์          | ความหมาย                | ชนิด | ขนาด  | คีย์ |
| ID                 | รหัสดวงดาว              | int  | auto  | PK   |
| title              | ชื่อดวงดาว              | text | 255   |      |
| content sun        | คำอธิบาย                | text | 1,000 |      |

**ตารางที่3-7** ตารางคำอธิบายพจนานุกรมตารางเก็บข้อมูลของดวงอาทิตย์

### **ตารางที่3-8** ตารางคำอธิบายพจนานุกรมตารางเก็บข้อมูลของดาวพุธ

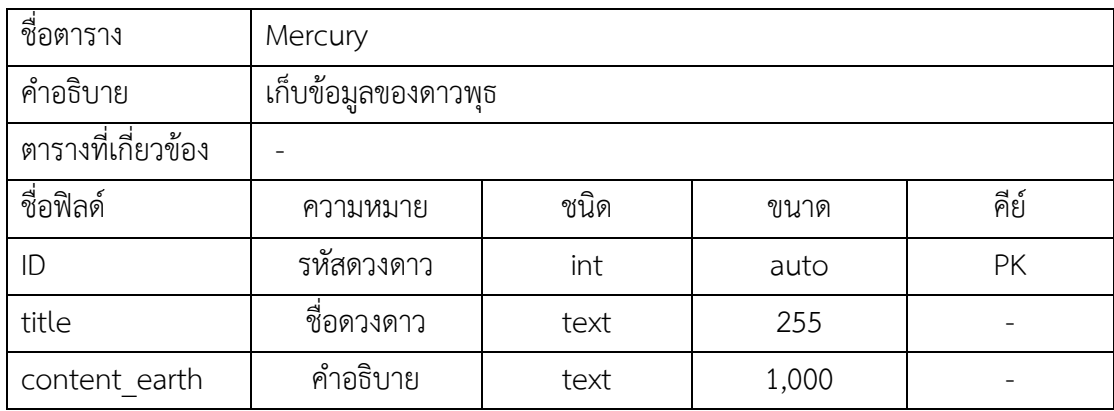

## **ตารางที่3-9** ตารางคำอธิบายพจนานุกรมตารางเก็บข้อมูลของดาวศุกร์

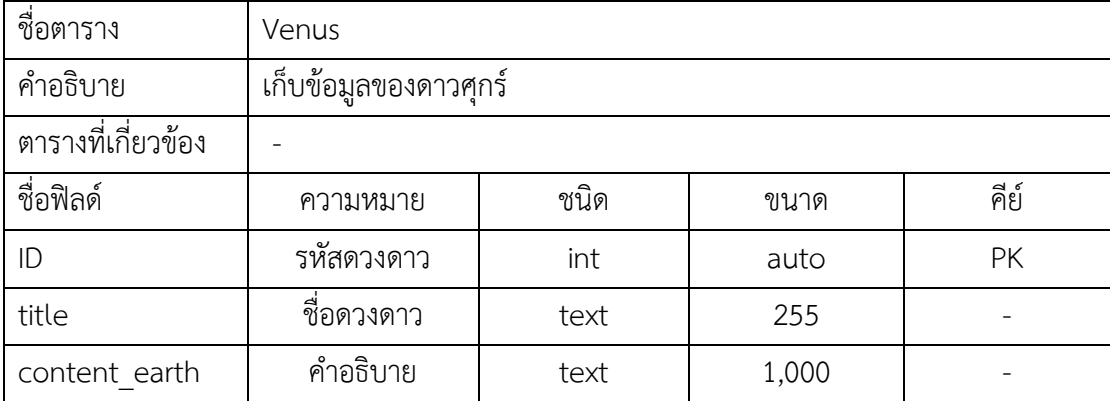

| ชื่อตาราง          | Mars                   |      |       |      |
|--------------------|------------------------|------|-------|------|
| คำอธิบาย           | เก็บข้อมูลของดาวอังคาร |      |       |      |
| ตารางที่เกี่ยวข้อง |                        |      |       |      |
| ชื่อฟิลด์          | ความหมาย               | ชนิด | ขนาด  | คีย์ |
| ID                 | รหัสดวงดาว             | int  | auto  | PK   |
| title              | ชื่อดวงดาว             | text | 255   |      |
| content earth      | คำอธิบาย               | text | 1,000 |      |

**ตารางที่3-10** ตารางคำอธิบายพจนานุกรมตารางเก็บข้อมูลของดาวอังคาร

### **ตารางที่3-11** ตารางคำอธิบายพจนานุกรมตารางเก็บข้อมูลของดาวพฤหัสบดี

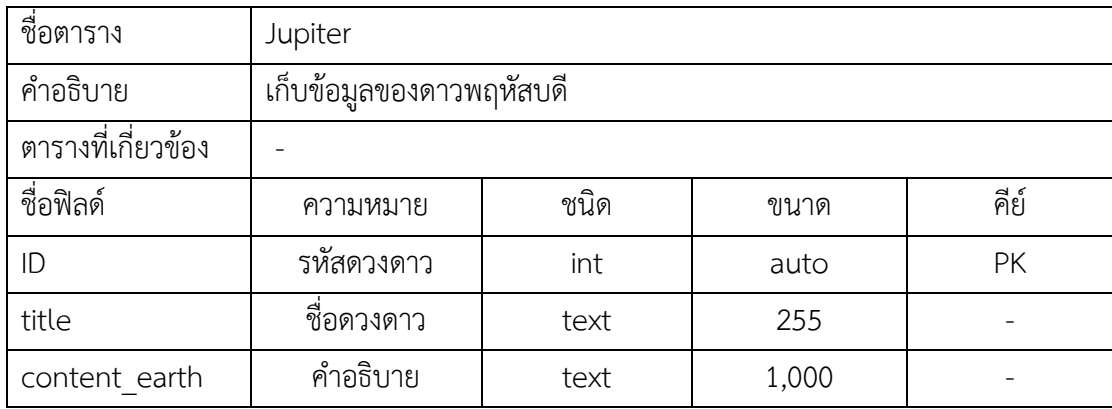

## **ตารางที่3-12** ตารางคำอธิบายพจนานุกรมตารางเก็บข้อมูลของดาวเสาร์

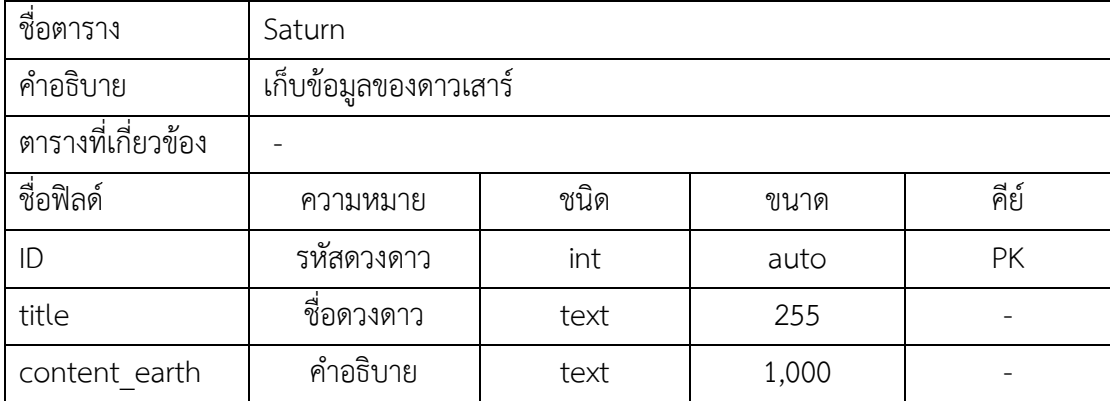

| ชื่อตาราง          | Uranus                  |      |       |      |
|--------------------|-------------------------|------|-------|------|
| คำอธิบาย           | เก็บข้อมูลของดาวยูเรนัส |      |       |      |
| ตารางที่เกี่ยวข้อง |                         |      |       |      |
| ชื่อฟิลด์          | ความหมาย                | ชนิด | ขนาด  | คีย์ |
| ID                 | รหัสดวงดาว              | int  | auto  | PK   |
| title              | ชื่อดวงดาว              | text | 255   |      |
| content earth      | คำอธิบาย                | text | 1,000 |      |

**ตารางที่3-13** ตารางคำอธิบายพจนานุกรมตารางเก็บข้อมูลของดาวยูเรนัส

**ตารางที่3-14** ตารางคำอธิบายพจนานุกรมตารางเก็บข้อมูลของดาวเนปจูน

| ชื่อตาราง          | Neptune                |      |       |      |
|--------------------|------------------------|------|-------|------|
| คำอธิบาย           | เก็บข้อมูลของดาวเนปจูน |      |       |      |
| ตารางที่เกี่ยวข้อง |                        |      |       |      |
| ชื่อฟิลด์          | ความหมาย               | ชนิด | ขนาด  | คีย์ |
| ID                 | รหัสดวงดาว             | int  | auto  | PK   |
| title              | ชื่อดวงดาว             | text | 255   |      |
| content earth      | คำอธิบาย               | text | 1,000 |      |

**ตารางที่3-15** ตารางคำอธิบายพจนานุกรมตารางเก็บข้อมูลไฟล์ที่อัพโหลด

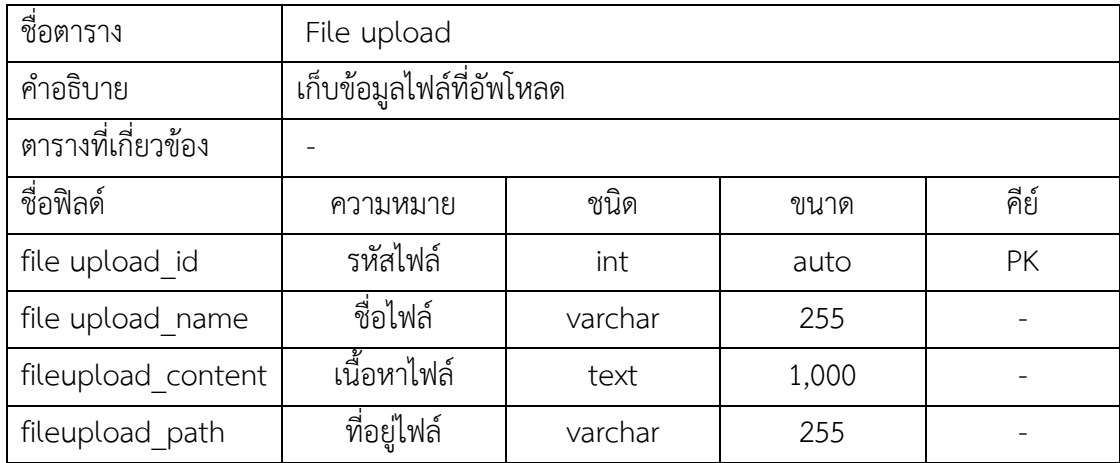

| ชื่อตาราง          | User admin                       |         |      |      |  |
|--------------------|----------------------------------|---------|------|------|--|
| คำอธิบาย           | เก็บข้อมูล username และ password |         |      |      |  |
| ตารางที่เกี่ยวข้อง |                                  |         |      |      |  |
| ชื่อฟิลด์          | ความหมาย                         | ชนิด    | ขนาด | คีย์ |  |
| ID                 | รหัส admin                       | int     | auto | PK   |  |
| username           | ชื่อ admin                       | varchar | 255  |      |  |
| User password      | รหัส admin                       | varchar | 255  |      |  |

**ตารางที่3-16** ตารางคำอธิบายพจนานุกรมตารางเก็บข้อมูลชื่อ – รหัสของผู้ดูแล

**ตารางที่3-17** ตารางคำอธิบายพจนานุกรมตารางเก็บข้อมูลคะแนนของแบบทดสอบ

| ชื่อตาราง          | usertest                            |      |      |      |  |
|--------------------|-------------------------------------|------|------|------|--|
| คำอธิบาย           | เก็บข้อมูลคะแนนของแบบทดสอบหลังเรียน |      |      |      |  |
| ตารางที่เกี่ยวข้อง |                                     |      |      |      |  |
| ชื่อฟิลด์          | ความหมาย                            | ชนิด | ขนาด | คีย์ |  |
| id                 | รหัส user                           | int  | auto | PK   |  |
| name               | ชื่อจริง                            | text | 255  |      |  |
| lastname           | นามสกุล                             | text | 255  |      |  |
| point              | คะแนน                               | int  | 255  |      |  |

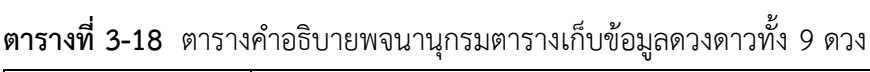

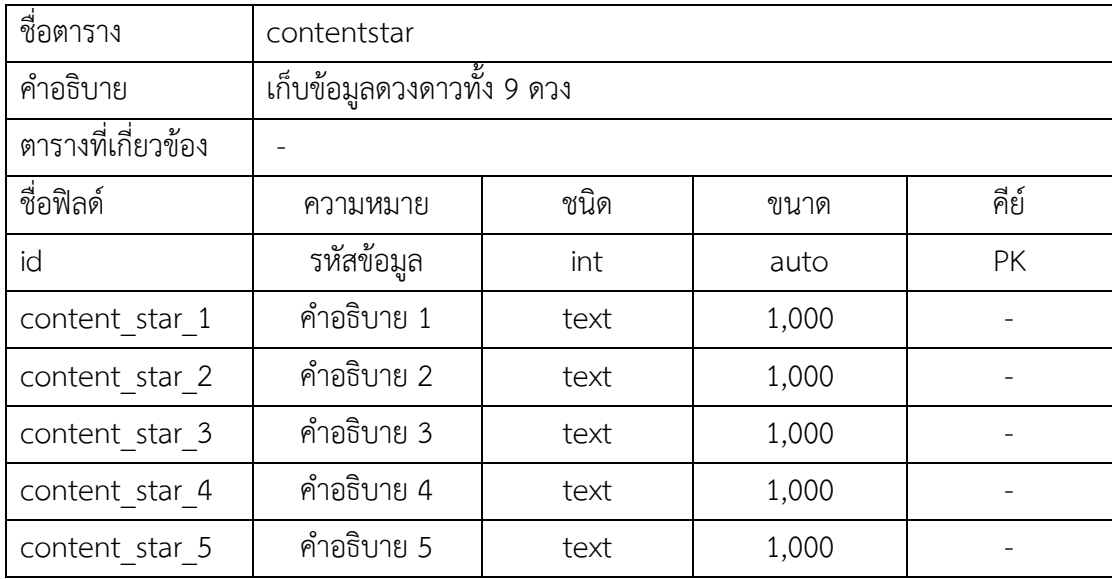

| content star 6 | คำอธิบาย 6  | text | 1,000 |  |
|----------------|-------------|------|-------|--|
| content star 7 | ้คำอธิบาย 7 | text | 1,000 |  |
| content star 8 | คำอธิบาย 8  | text | 1,000 |  |
| content star 9 | คำอธิบาย 9  | text | 1,000 |  |

**ตารางที่3-18** ตารางคำอธิบายพจนานุกรมตารางเก็บข้อมูลดวงดาวทั้ง 9 ดวง (ต่อ)

#### **3.3 การออกแบบหน า อและระบบ (system and report design)**

 การออกแบบหน้าจอใช้เครื่องมือในการเขียน Story board นั้นจะเป็นในลักษณะของการ วางโครงร่างขึ้นมา เพื่อเป็นการกำหนดเนื้อหาที่สำคัญในแต่ละส่วนของเนื้อเรื่องลงไป รวมไปถึงมุมมอง หลักในการนำเสนอเนื้อเรื่องในแต่ละส่วนออกมา เพื่อเป็นแนวทางในการจัดภาพของการออกแบบส่วน ของการติดต่อกับผู้ใช้งาน (user interface)

ระบบการพัฒนาสื่อการสอนได้จัดทำขึ้นนั้นแบ่งออกเป็น 2 ส่วนหลักๆ คือ ส่วนของ ผู้ใช้งาน (User) และส่วนของผู้ดูแลระบบ (Admin) ซึ่งแต่ละส่วนจะประกอบด้วยหน้าจอย่อยอื่น ๆ ดังต่อไปนี้

- 3.3.1 แผนภาพการออกแบบจอภาพหน้าแรก
- 3.3.2 แผนภาพการออกแบบจอภาพ About
- 3.3.3 แผนภาพการออกแบบจอภาพ Solar system
- 3.3.4 แผนภาพการออกแบบจอภาพ Did you khow
- 3.3.5 แผนภาพการออกแบบจอภาพ E-book
- 3.3.6 แผนภาพการออกแบบจอภาพ Test
- 3.3.7 แผนภาพการออกแบบจอภาพ เข้าระบบ Admin
- 3.3.8 แผนภาพการออกแบบจอภาพหน้าจัดการข้อมูล
- 3.3.9 แผนภาพการออกแบบจอภาพหน้า EditStarContent

รายละเอียดของแผนภาพการออแบบหน้าจอของการพัฒนาสื่อการสอนวิชาดาราศาสตร์

โดยการประยุกต์ใช้เทคโนโลยีความจริงเสริมข้างต้นแสดงดัง ภาพที่ ถึง 3-13 ถึง 3-21

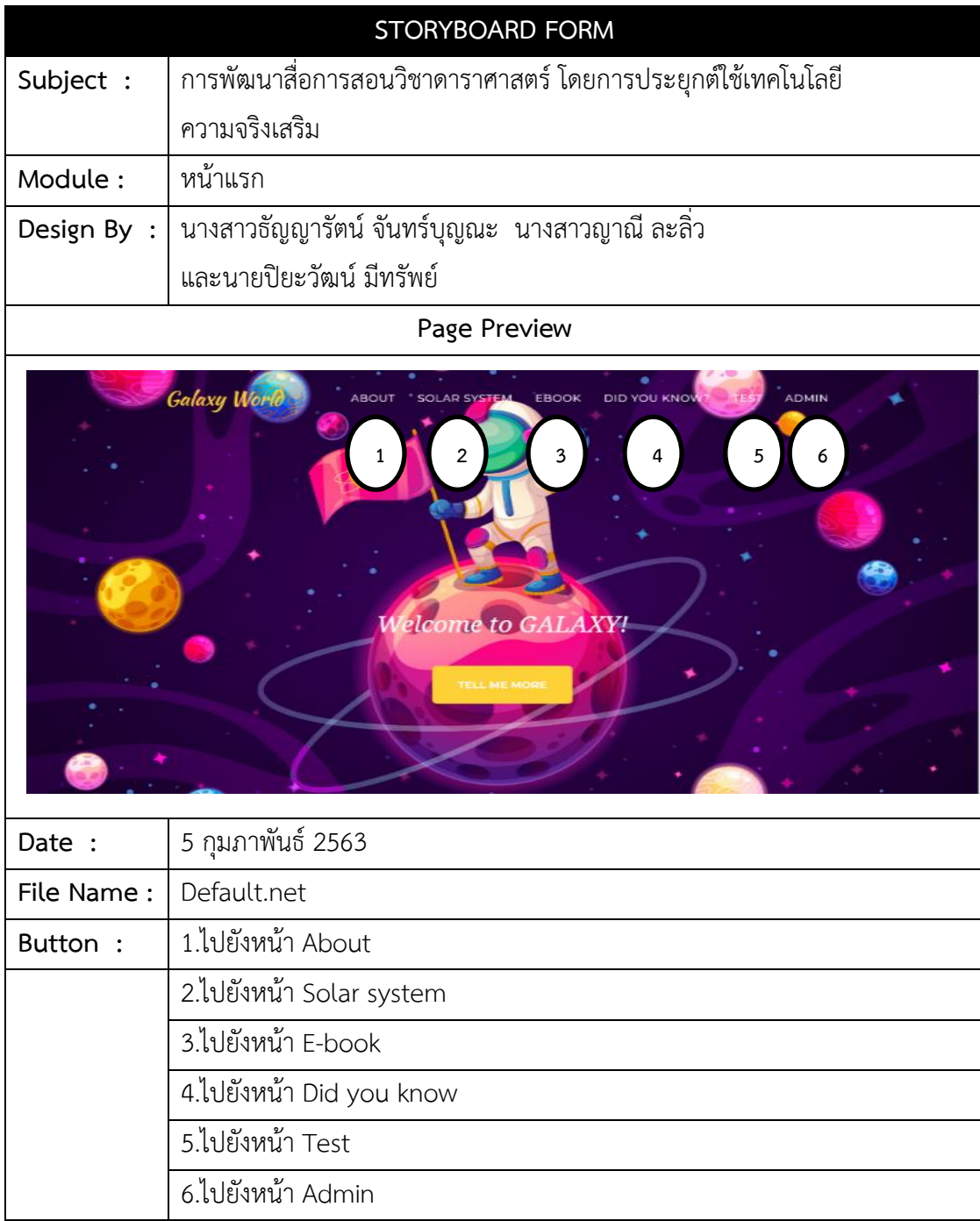

**ภาพที่ 3-13** แผนภาพการออกแบบจอภาพหน้าแรก

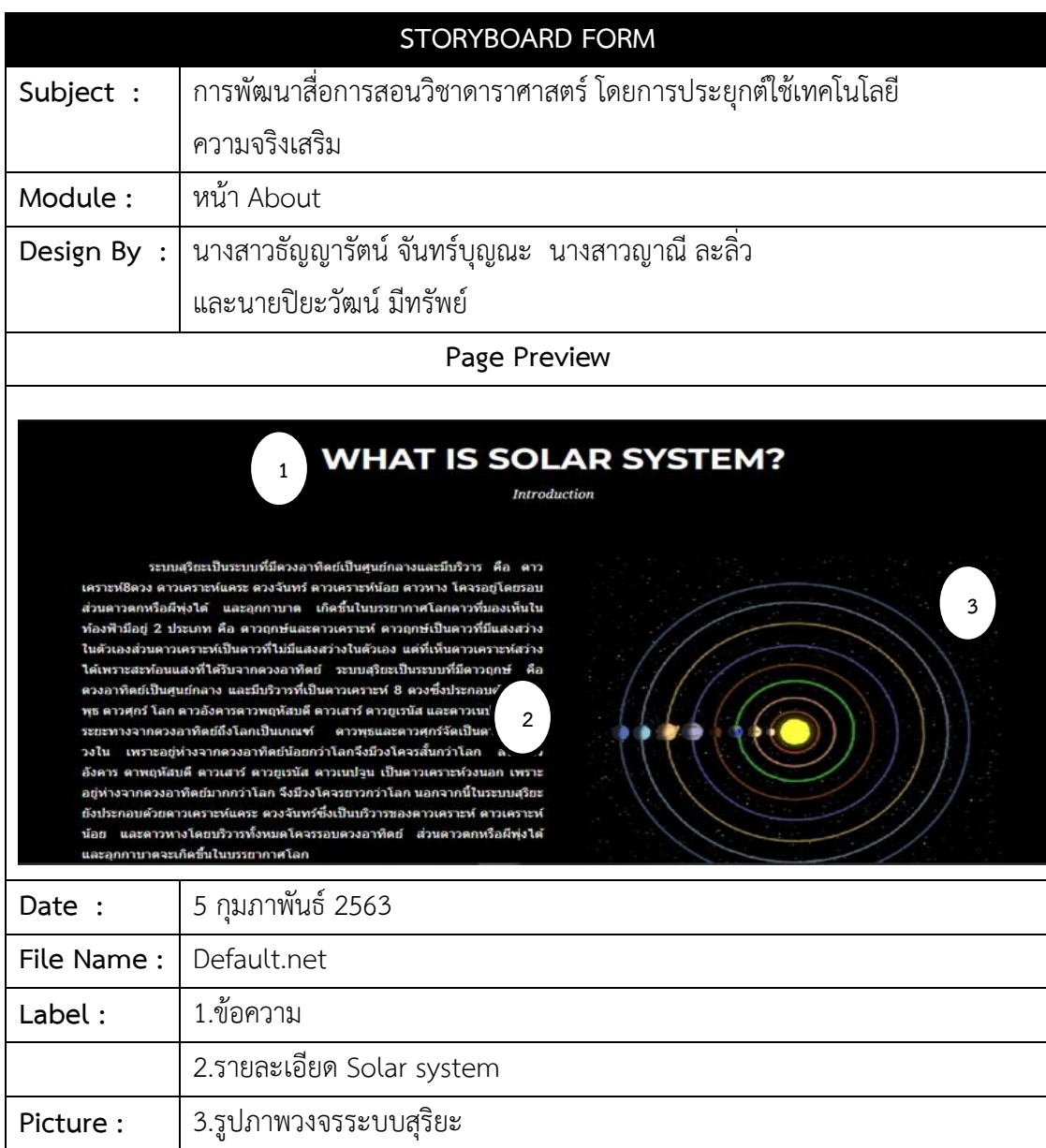

**ภาพที่ 3-14** แผนภาพการออกแบบจอภาพ About

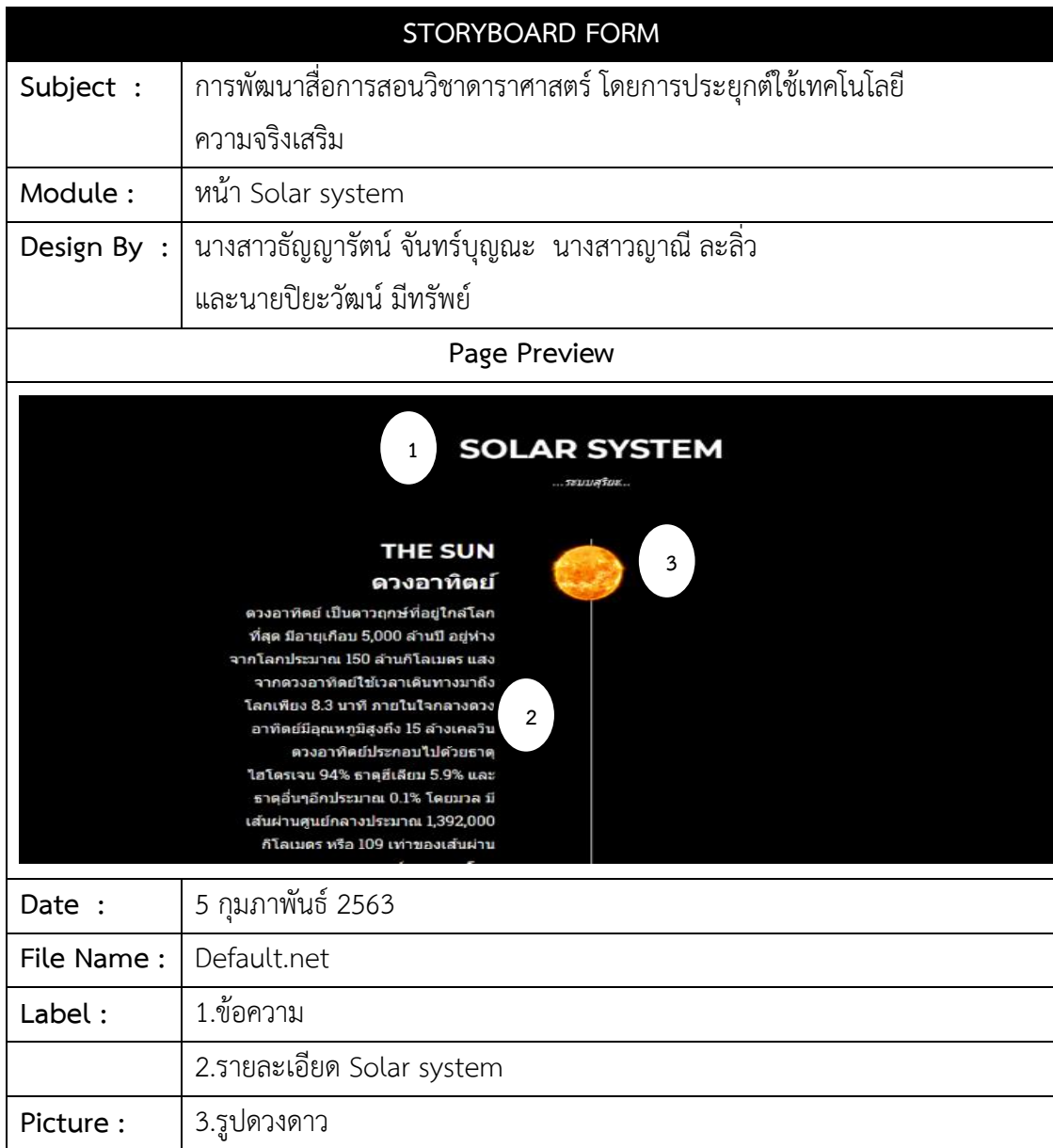

**ภาพที่ 3-15** แผนภาพการออกแบบจอภาพ Solar system

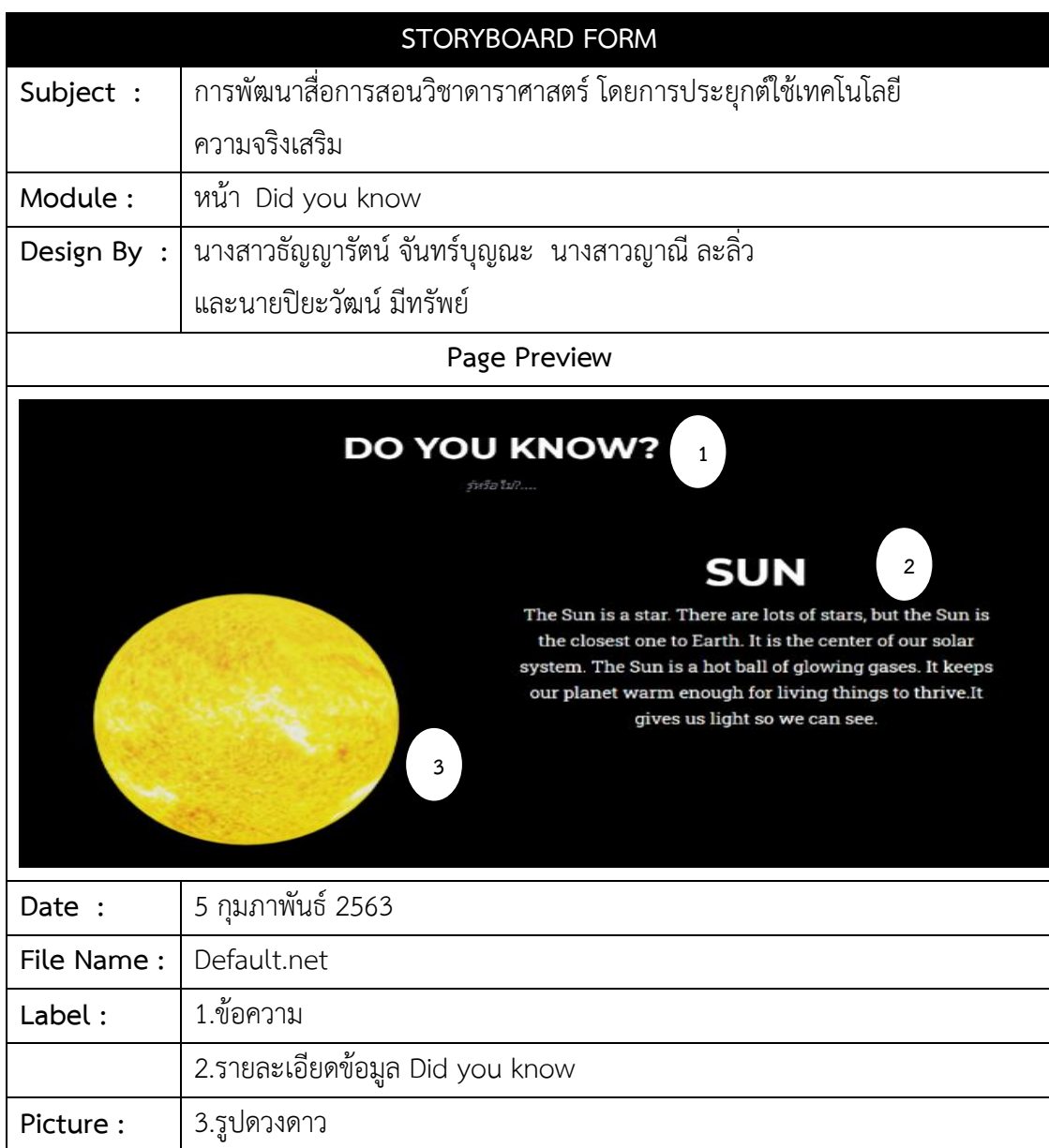

**ภาพที่ 3-16** แผนภาพการออกแบบจอภาพ Did you know

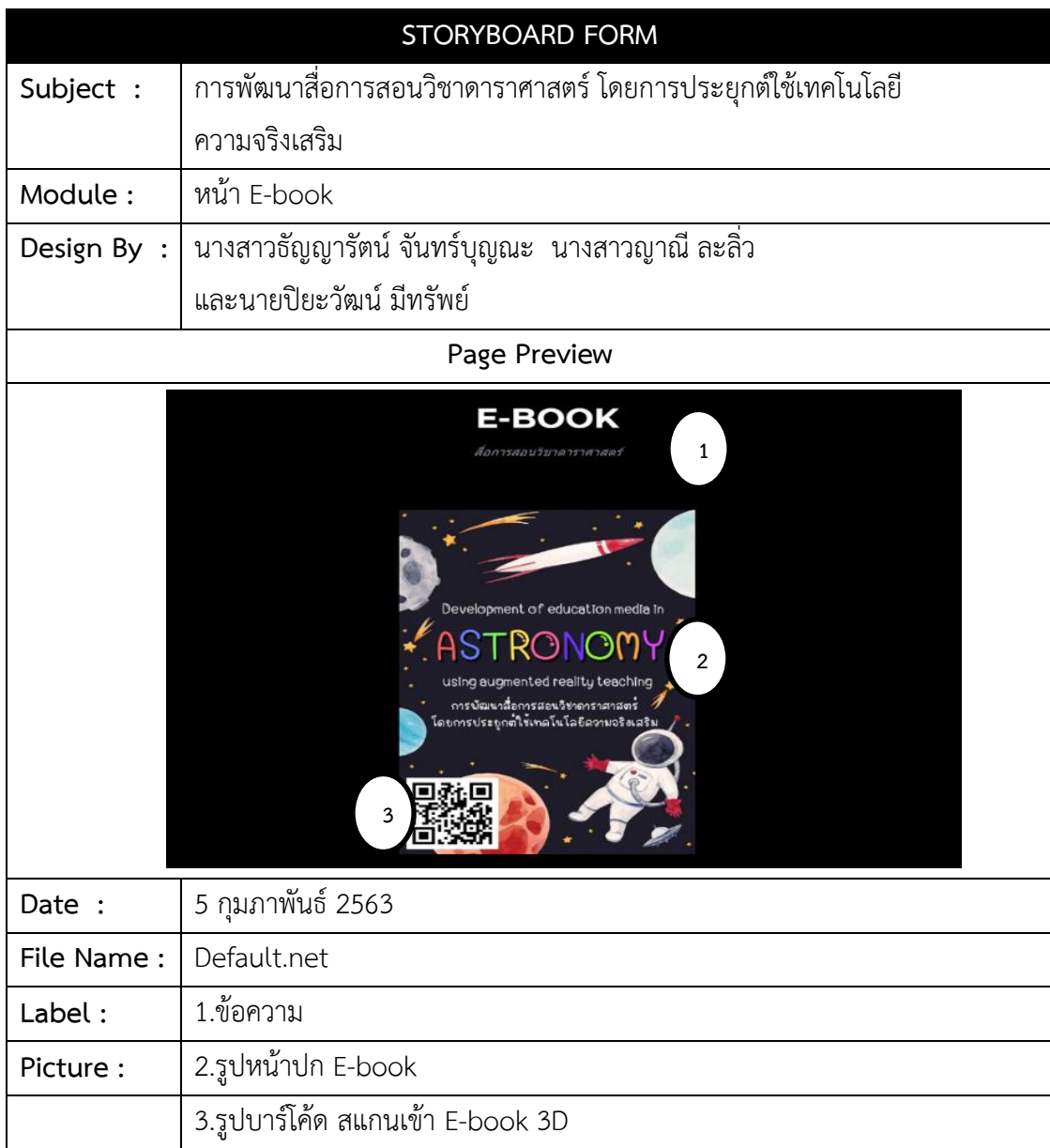

**ภาพที่ 3-17** แผนภาพการออกแบบจอภาพ E-book

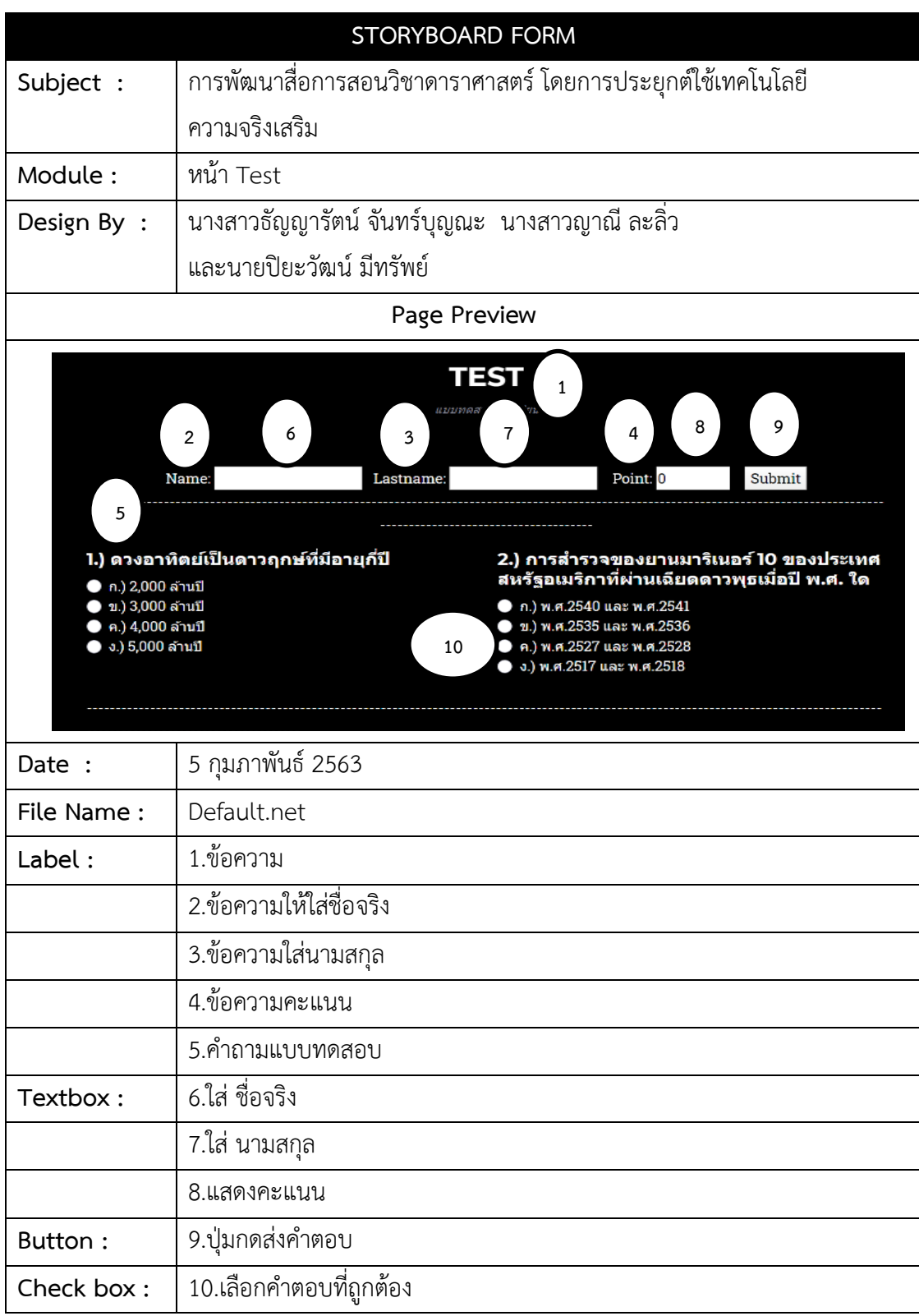

**ภาพที่ 3-18** แผนภาพการออกแบบจอภาพ Test

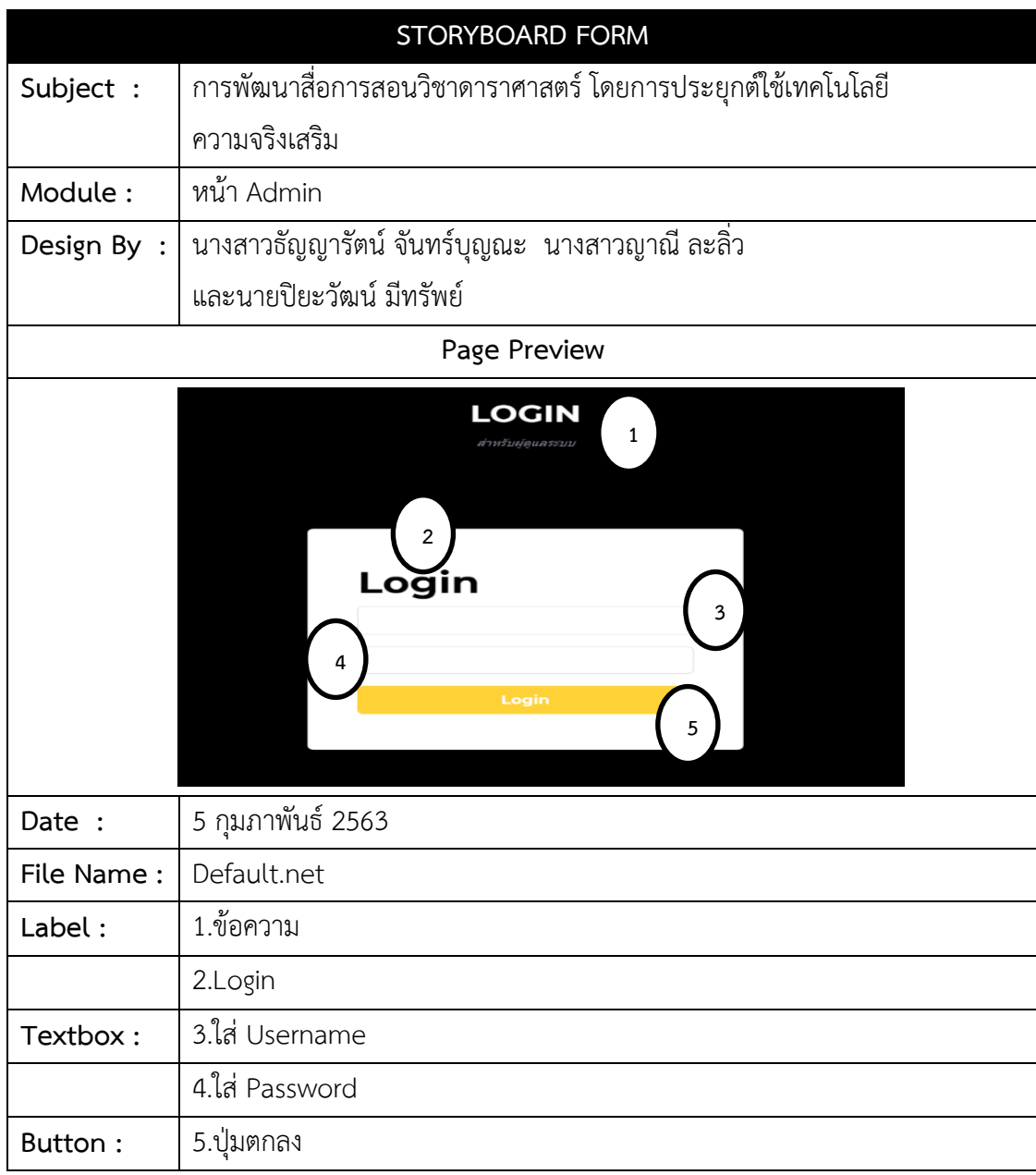

**ภาพที่ 3-19** แผนภาพการออกแบบจอภาพ เข้าระบบ Admin

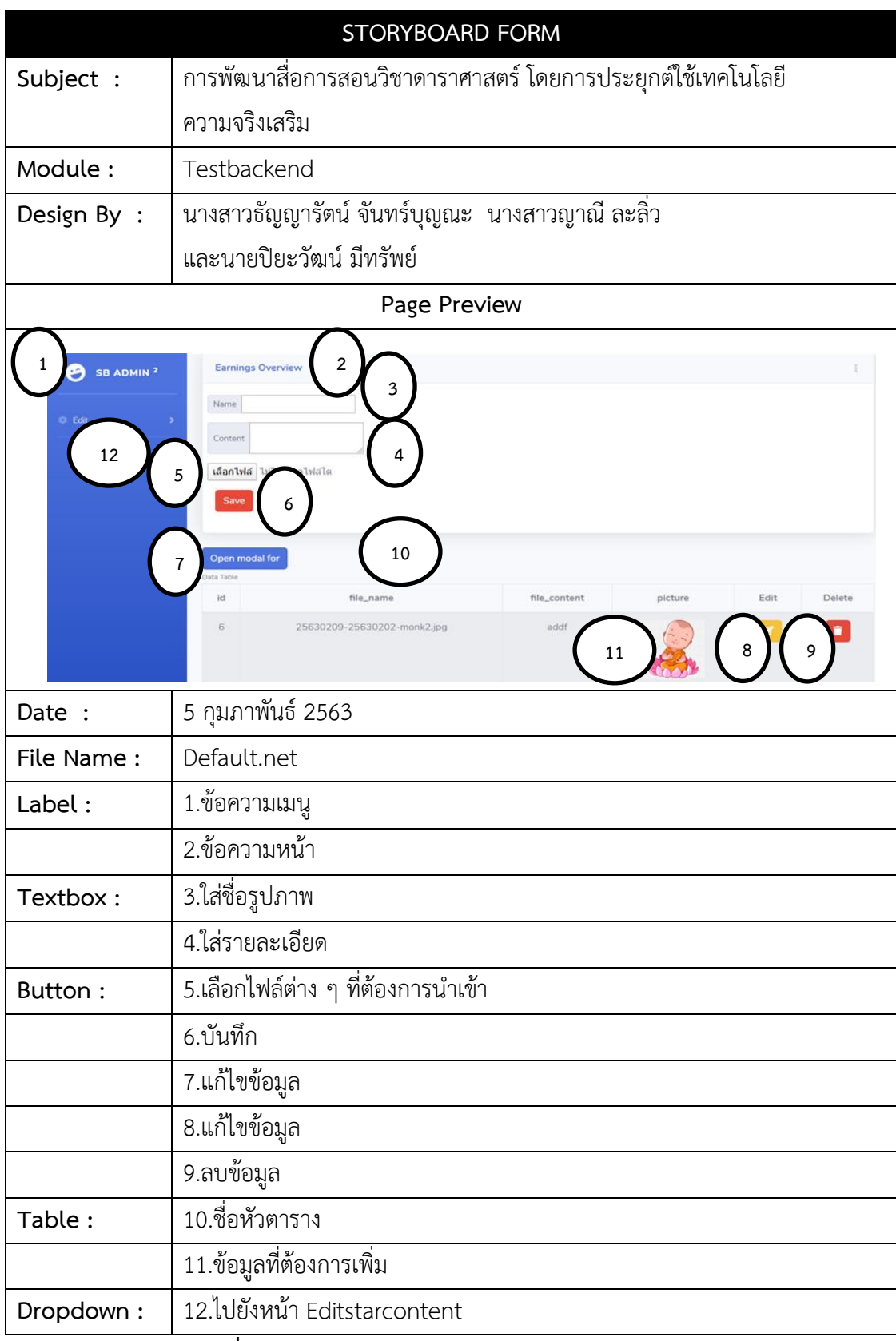

**ภาพที่ 3-20** แผนภาพการออกแบบจอภาพหน้าจัดการข้อมูล

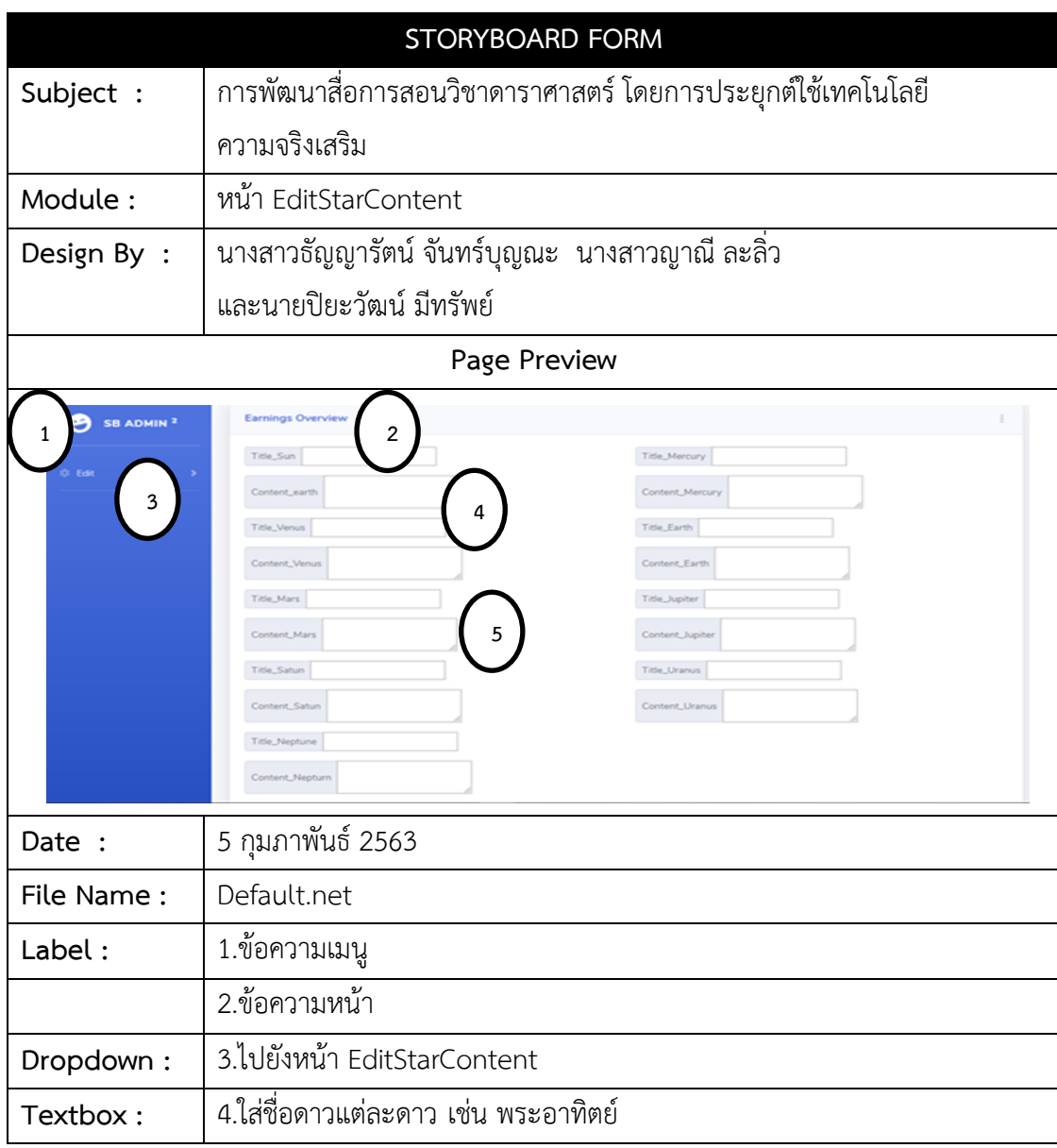

**ภาพที่ 3-21** แผนภาพการออกแบบจอภาพหน้า EditStarContent